# **User's Guide TPS5442x5 Step-Down Converter Evaluation Module User's Guide**

# TEXAS INSTRUMENTS

# **Table of Contents**

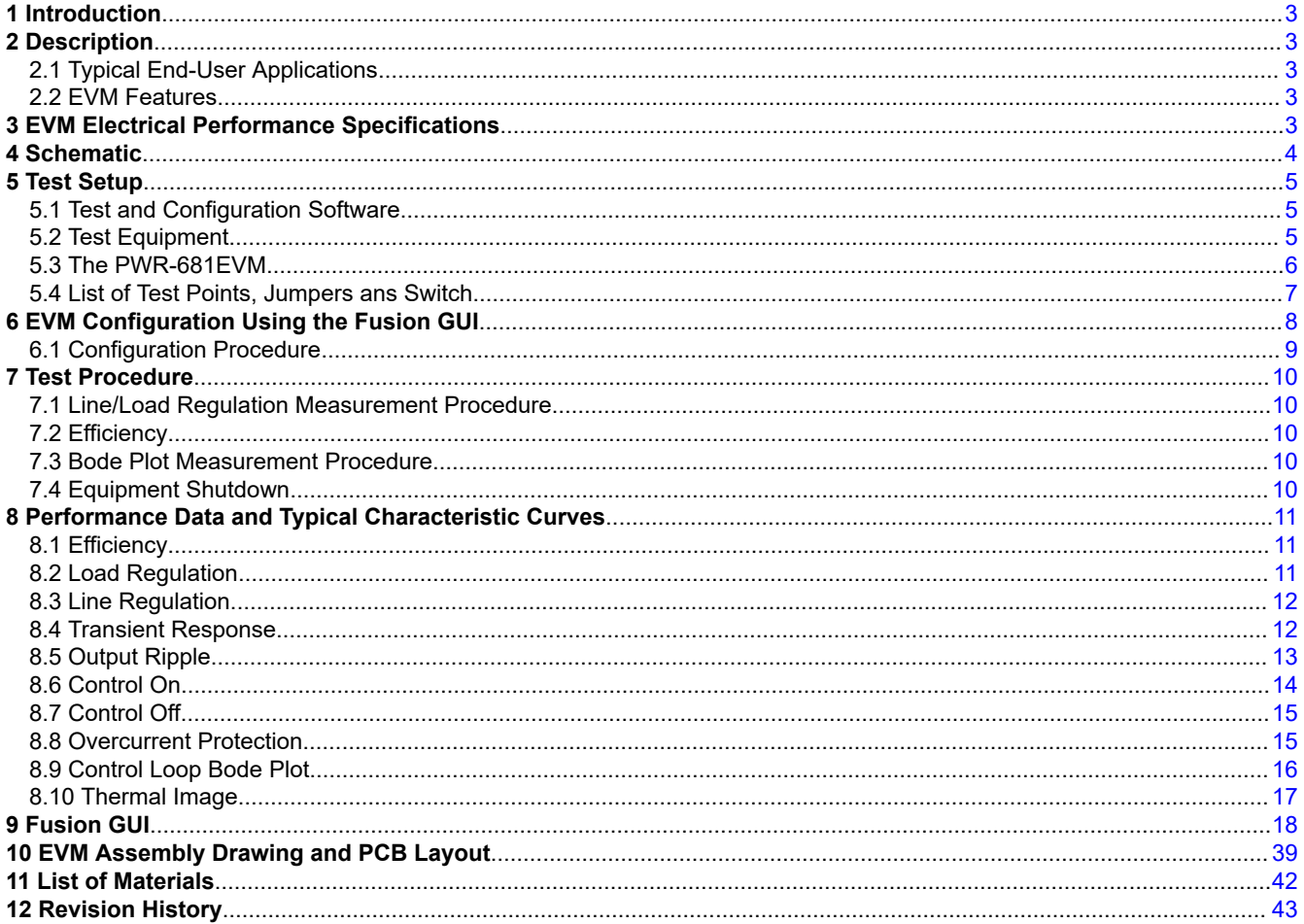

# **List of Figures**

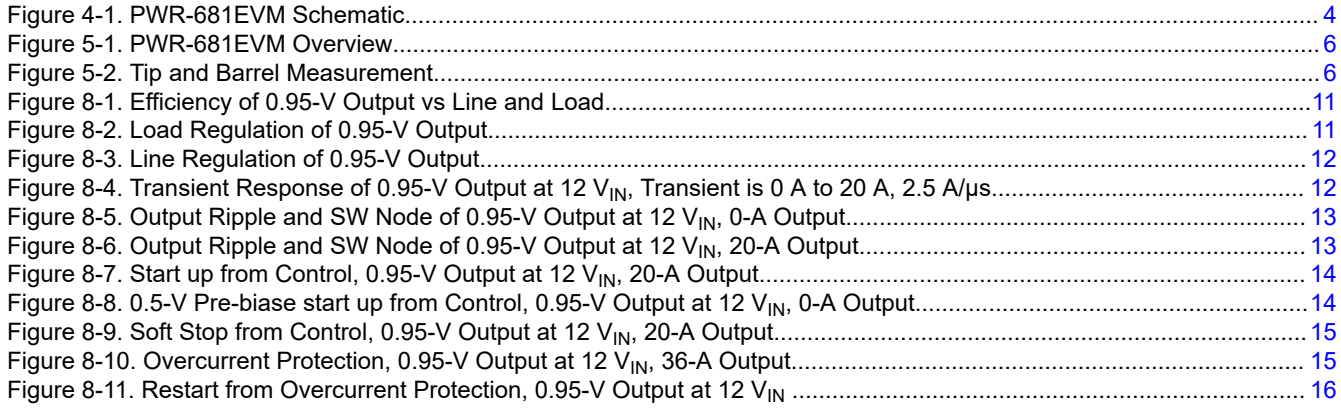

 $\mathbf{1}$ 

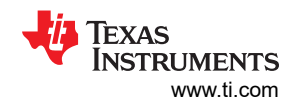

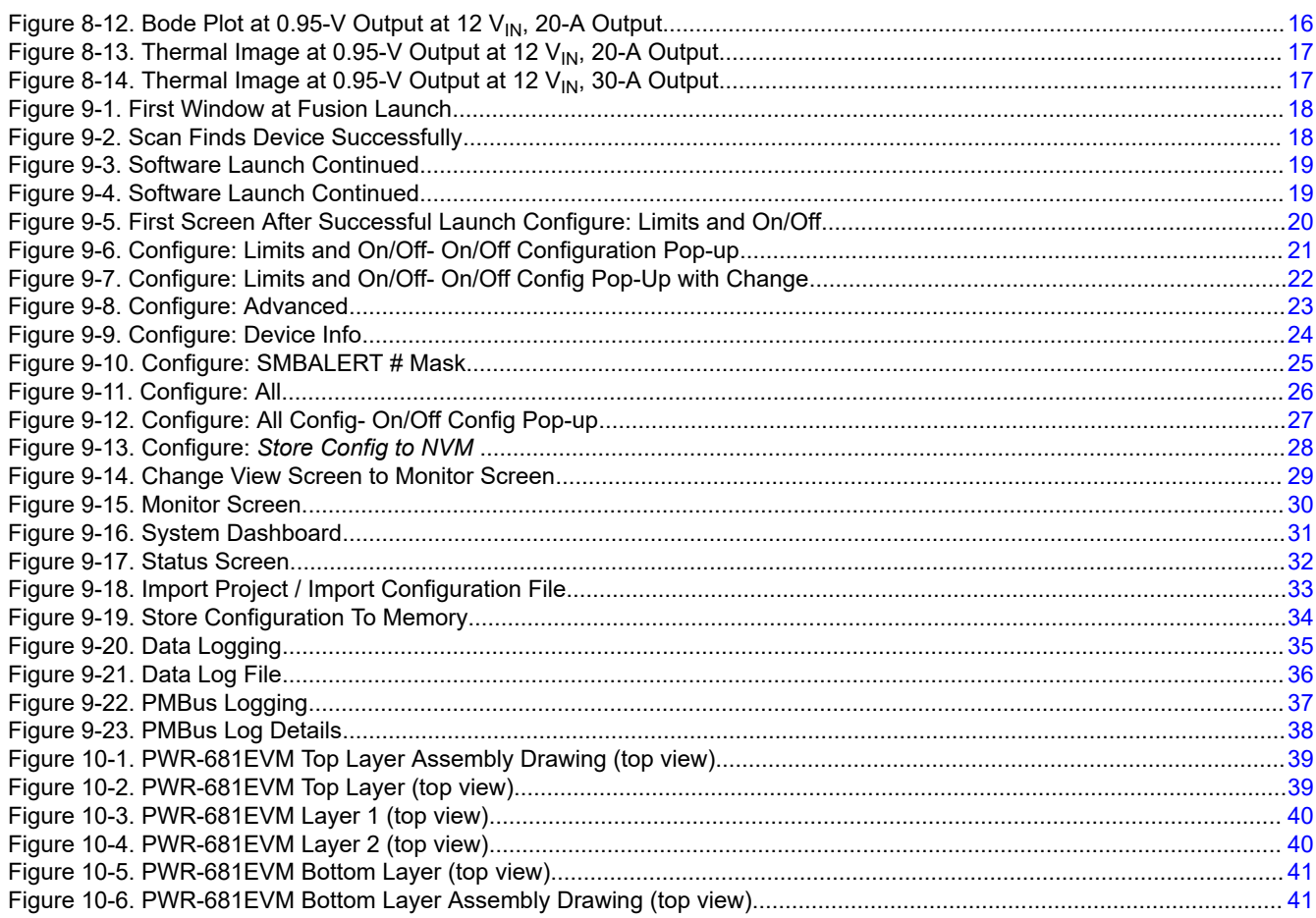

# **List of Tables**

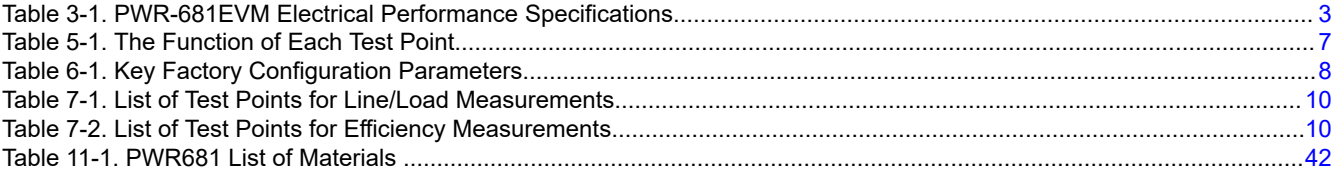

# **Trademarks**

All trademarks are the property of their respective owners.

<span id="page-2-0"></span>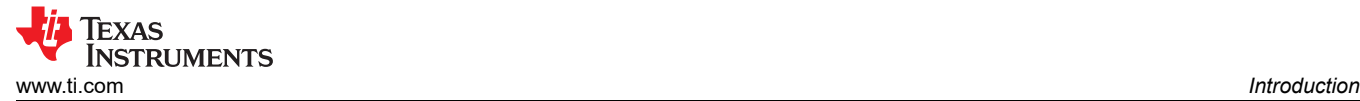

# **1 Introduction**

The PWR681EVM evaluation module uses either the TPS544B25 or TPS544C25 devices. The TPS544B25 and TPS544C25 are highly integrated synchronous buck converters that are designed for up to 20-A or 30-A current output, respectively.

# **2 Description**

The PWR681EVM is designed as a single output DC-DC converter that demonstrates either the TPS544B25 or the TPS544C25 in a typical low-voltage application while providing a number of test points to evaluate the performance. It uses a nominal 12-V input bus to produce a regulated 0.95-V output at up to either 20-A or 30-A of load current, depending on the device installed.

### **2.1 Typical End-User Applications**

- High-Density Power Solutions
- Communications Equipment
- Servers and Computing Equipment
- Smart Power Systems

### **2.2 EVM Features**

- Regulated 0.95-V output up to 30-ADC, steady-state output current
- Configuarable features via the PMBus interface include:
	- Programmable Output Voltage via the PMBus Interface
	- Programmable UVLO, Soft Start, and Enable via the PMBus Interface
	- Programmable Overcurrent Warning, Fault Limits and Programmable Response to Faults via the PMBus Interface
	- Programmable Overvoltage, Undervoltage Warning, Fault Limit and Programmable Response to Faults via the PMBus Interface
	- Programmable external Overtemperature Warning, Fault Limit and Programmable Response to Faults via the PMBus Interface
- Convenient Test Points for Probing Critical Waveforms
- Optional External Temperature Sensor

# **3 EVM Electrical Performance Specifications**

#### **Table 3-1. PWR-681EVM Electrical Performance Specifications**

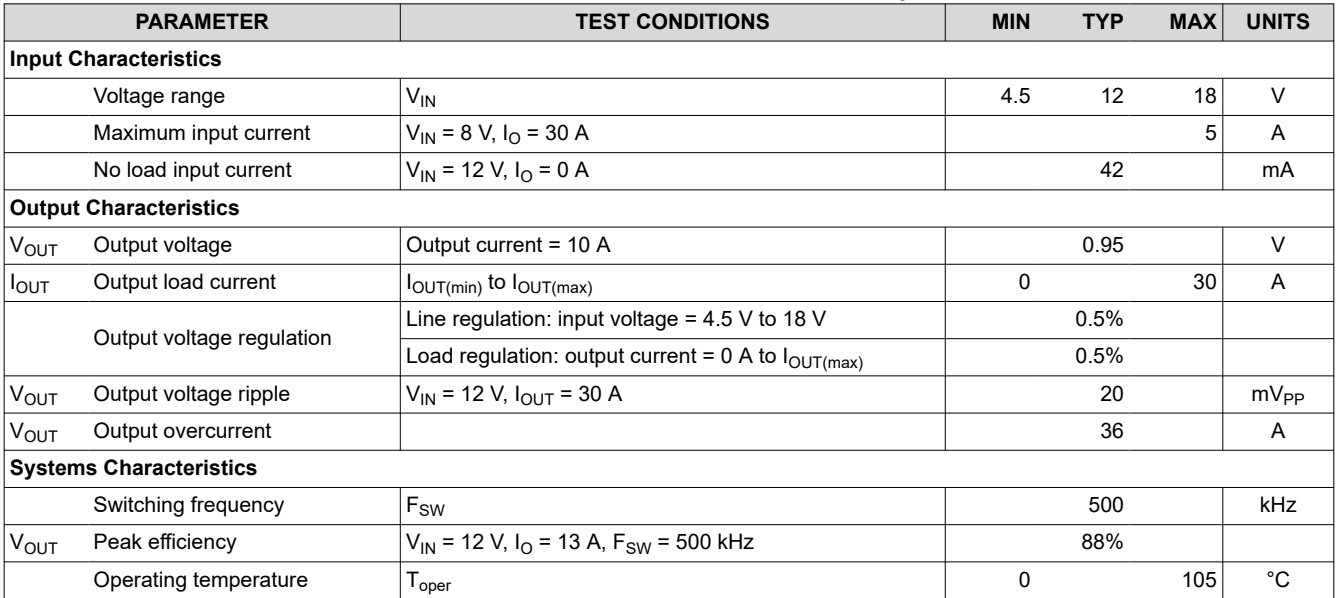

# <span id="page-3-0"></span>**4 Schematic**

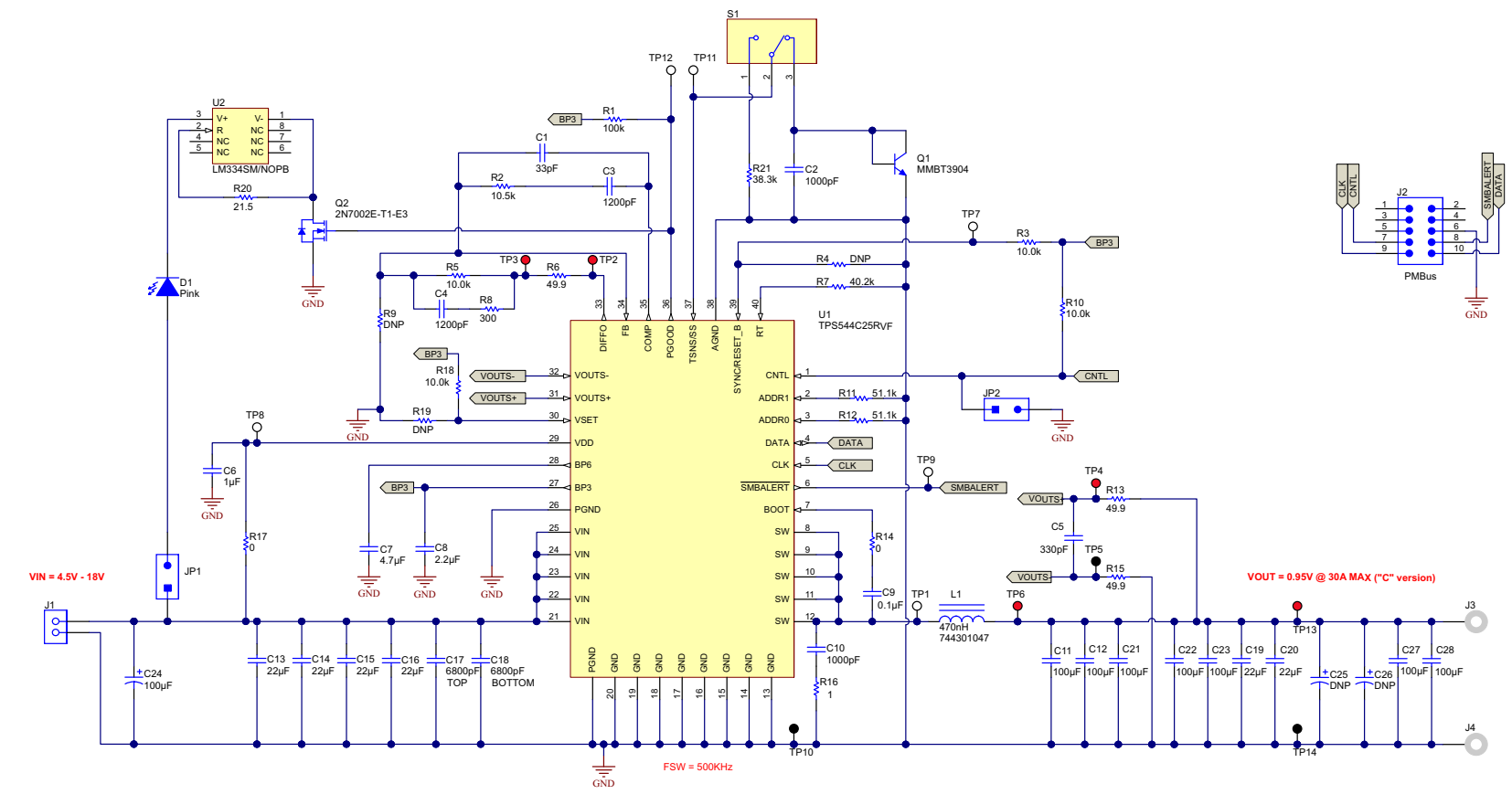

**Figure 4-1. PWR-681EVM Schematic**

<span id="page-4-0"></span>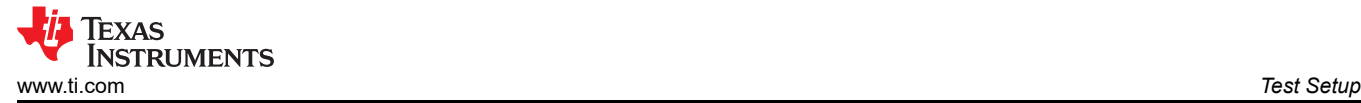

# **5 Test Setup**

### **5.1 Test and Configuration Software**

To change any of the default configuration parameters on the EVM, it is necessary to obtain the TI Fusion Digital Power Designer software. This can be downloaded from the TI website.

#### **5.1.1 Description**

The Fusion Digital Power Designer is the graphical user interface (GUI) used to configure and monitor the Texas Instruments TPS544B25 or TPS544C25 power converter installed on this evaluation module. The application uses the PMBus protocol to communicate with the controller over serial bus by way of a TI USB adapter. This adapter can be purchased at <http://www.ti.com/tool/usb-to-gpio>.

#### **Note**

The TI USB adapter must be purchased separately. It is not included with this EVM kit.

#### **5.1.2 Features**

Some of the tasks performed with the GUI include:

- Turn on or off the power supply output, either through the hardware control line or the PMBus operation command.
- Monitor real-time data. Items such as input voltage, output voltage, output current, temperature, and warnings and faults are continuously monitored and displayed by the GUI.
- Configure common operating characteristics such as VOUT, UVLO, soft-start time, warning and fault thresholds, fault response, and ON/OFF.

This software is available for download at [http://www.ti.com/tool/fusion\\_digital\\_power\\_designer](http://www.ti.com/tool/fusion_digital_power_designer)

#### **5.2 Test Equipment**

**Voltage Source:** The input voltage source VIN must be a 0-V to 18-V variable dc source capable of supplying at least 8  $A<sub>DC</sub>$ . Connect VIN to J1 [Figure 5-1.](#page-5-0)

**Multimeters:** It is recommended to use two separate multimeters [Figure 5-1](#page-5-0). One meter is used to measure V<sub>IN</sub> and one to measure  $V_{\text{OUT}}$ .

**Output Load:** A variable electronic load is recommended for testing [Figure 5-1.](#page-5-0) It must be capable of 30 A at voltages as low as 0.9 V.

**Oscilloscope:** An oscilloscope is recommended for measuring output noise and ripple. Output ripple must be measured using a tip-and-barrel method or better as shown in [Figure 5-2](#page-5-0).The scope must be adjusted to 20-MHz bandwidth, ac coupling at 50 mV/division, and must be set to 1-µs/division.

**Fan:** During prolonged operation at high loads, it may be necessary to provide forced air cooling with a small fan aimed at the EVM. Temperature of the devices on the EVM must be maintained below 105°C.

**USB-to-GPIO Interface Adapter:** A communications adapter is required between the EVM and the host computer. This EVM was designed to use the Texas Instruments USB-to-GPIO Adapter. This adapter can be purchased at [http://www.ti.com/tool/usb-to-gpio.](http://www.ti.com/tool/usb-to-gpio)

**Recommended Wire Gauge:** The voltage drop in the load wires must be kept as low as possible in order to keep the working voltage at the load within its operating range. See the following table for recommended wire gauge and length to achieve a voltage drop of no more than 0.2 V at the maximum 30-A load.

<span id="page-5-0"></span>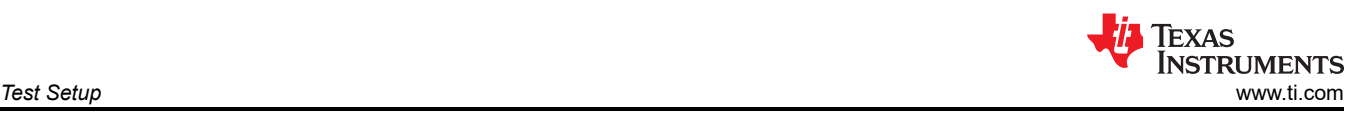

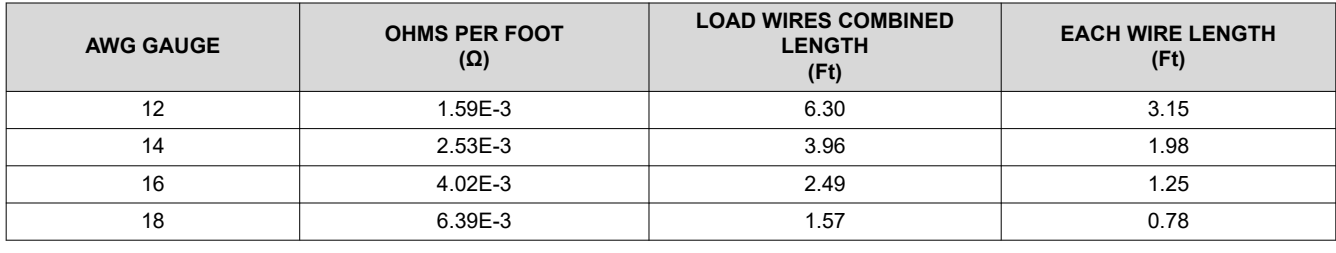

#### **Note**

If AWG 12 wire is used, no more than 3.15 feet of wire must be used between the EVM and the load.

#### **5.3 The PWR-681EVM**

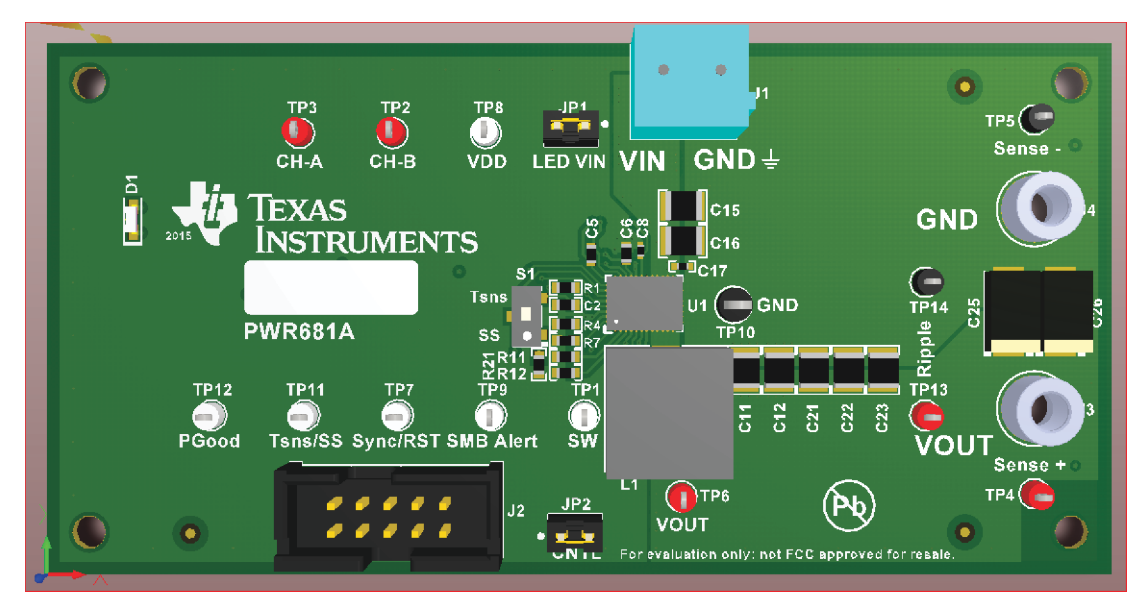

**Figure 5-1. PWR-681EVM Overview**

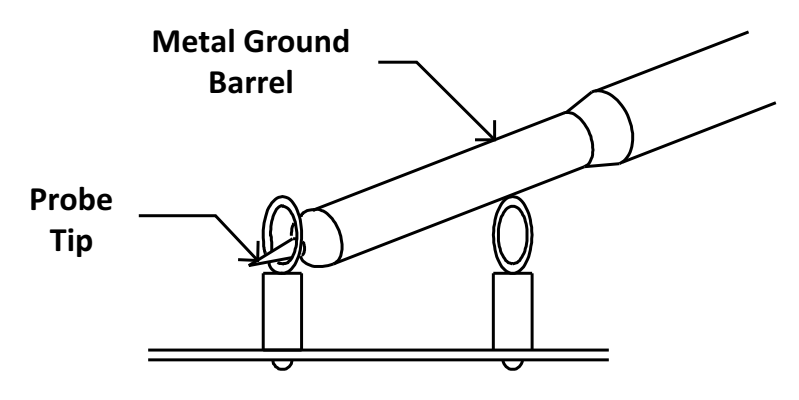

**Tip and Barrel V<sub>OUT</sub> Ripple Measurement Figure 5-2. Tip and Barrel Measurement**

# <span id="page-6-0"></span>**5.4 List of Test Points, Jumpers ans Switch**

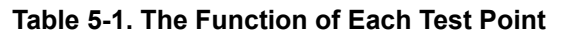

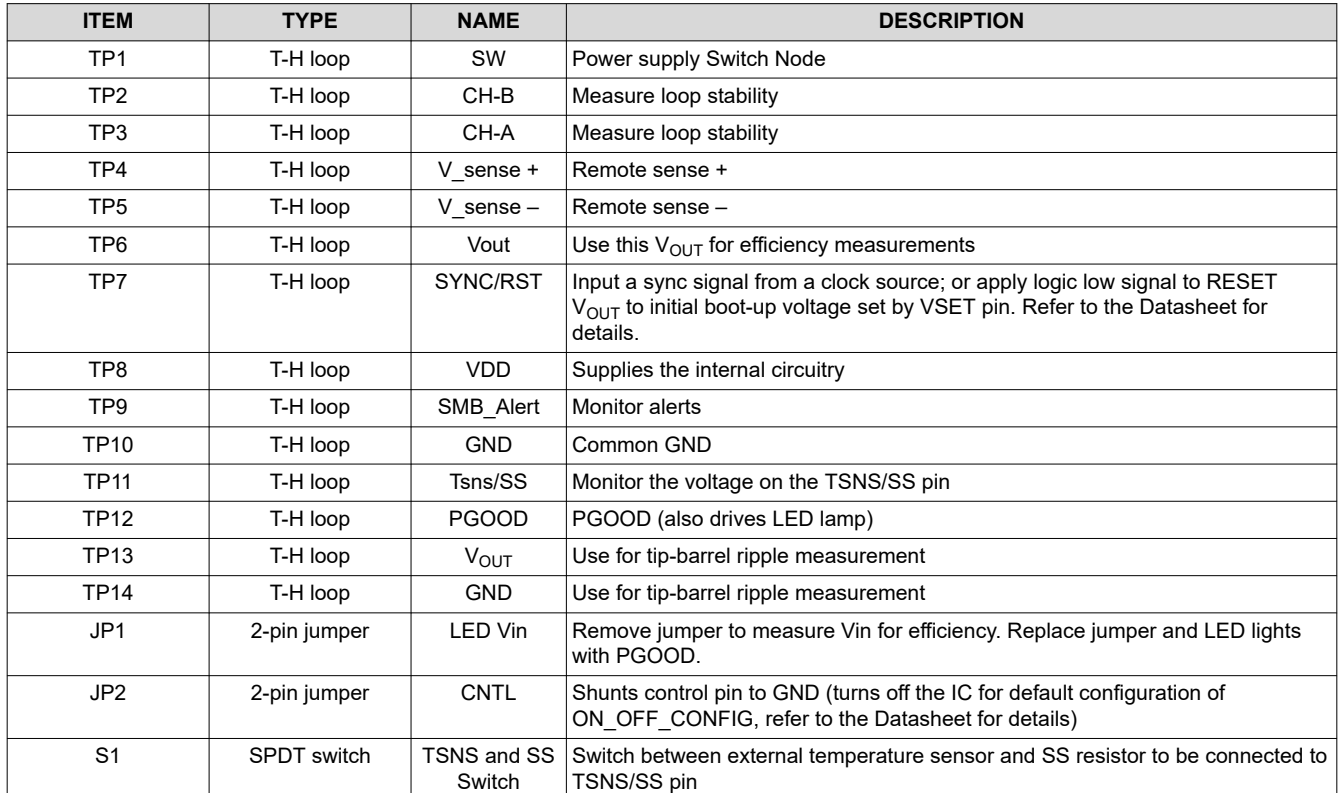

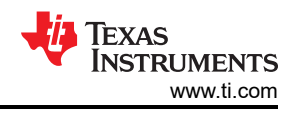

# <span id="page-7-0"></span>**6 EVM Configuration Using the Fusion GUI**

The TPS544B25 or TPS544C25 installed on this EVM leave the factory pre-configured. See Table 6-1 for a short list of key factory configuration parameters as obtained from the configuration file.

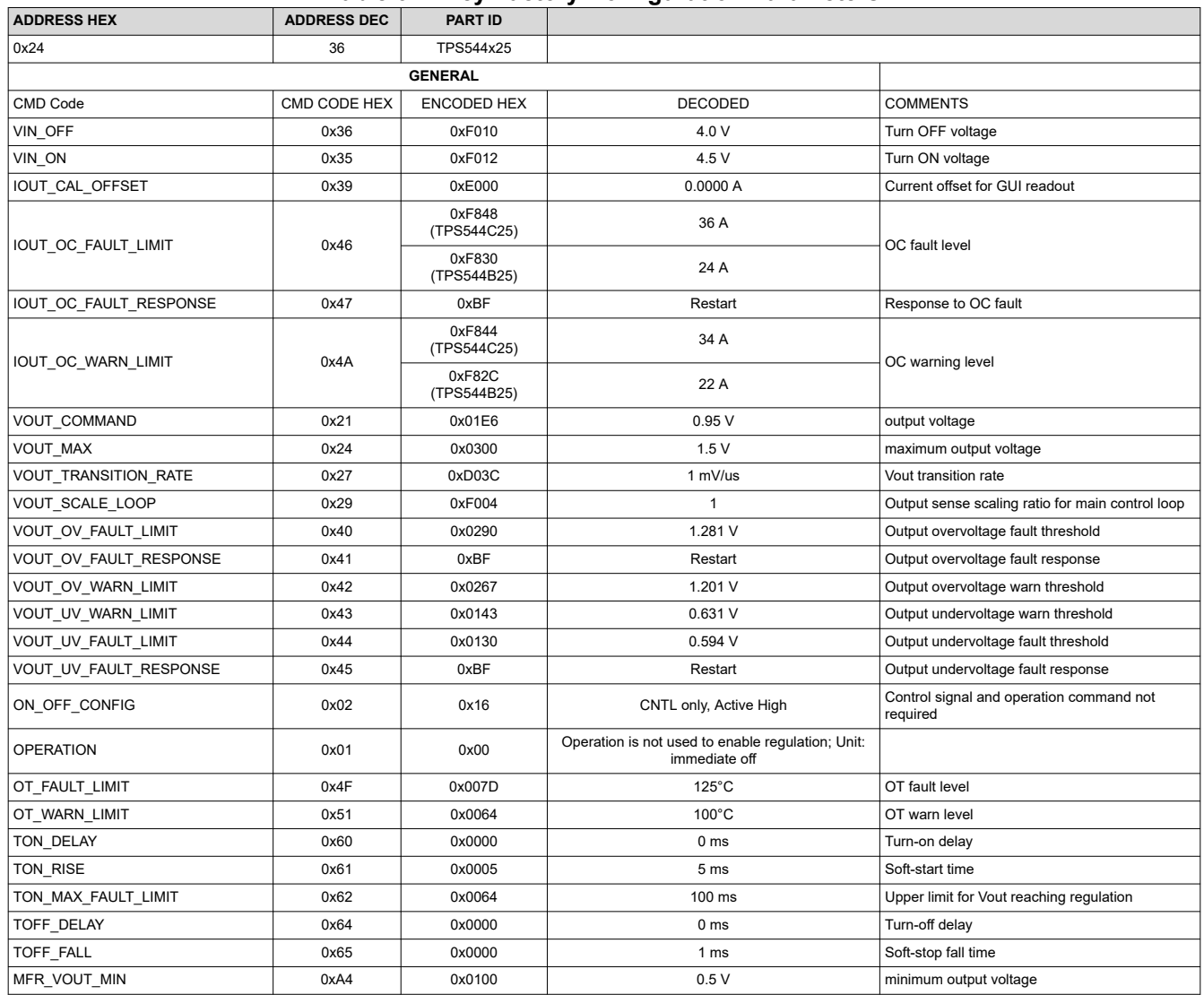

#### **Table 6-1. Key Factory Configuration Parameters**

If it is desired to configure the EVM to settings other than the factory settings shown in Table 6-1, the TI Fusion Digital Power Designer software can be used for reconfiguration. It is necessary to have input voltage applied to the EVM prior to launching the software so that the TPS544B25 or TPS544C25 installed is active and able to respond to the GUI and the GUI can recognize the device. The default configuration for the EVM is to start converting at an input voltage of 4.5 V; therefore, to avoid any converter activity during configuration, an input voltage less than 4.5 V must be applied. An input voltage of 4 V is recommended.

<span id="page-8-0"></span>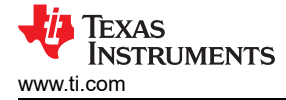

### **6.1 Configuration Procedure**

- 1. Adjust the input supply to provide 4  $V_{DC}$ , current limited to 1 A<sub>DC</sub>.
- 2. Apply the input voltage to the EVM. See [Figure 5-1](#page-5-0) for overview of the EVM and its connections.
- 3. Launch the Fusion GUI software. See the screen shots in [Section 9](#page-17-0) for more information.
- 4. Configure the EVM operating parameters as desired.
- 5. VSET pin is pulled up to BP3 on the EVM, so the VOUT\_COMMAND at boot up is restored from the internal EEPROM. The SYNC/RESET B pin is configured to SYNC function under this setup. In order to use VSET or RESET B function, proper resistor of R19 should be populated and resistor R18 should be removed. Please see Datasheet for more details.
- 6. S1 on the EVM provides the option to use the external temperature sensor Q1 on the EVM.

#### **Note**

To read the external temprature value on PMBus, the bit 8 (SS\_DET\_DIS) in (E5h) MFR\_SPECIFIC \_21 register needs to be set to 1. Otherwise, the READ\_TEMPERATURE\_2 will always return 25°C.

7. With an input of 4  $V_{DC}$ , the internal configuration circuitry will be powered and active but the device will still be in UVLO and outputs off.

<span id="page-9-0"></span>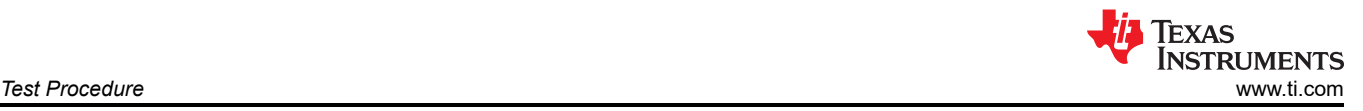

# **7 Test Procedure**

# **7.1 Line/Load Regulation Measurement Procedure**

- 1. Ensure that the electronic load is set to draw  $0 A_{DC}$ .
- 2. Increase  $V_{\text{IN}}$  from 0 V to 12 V using the digital multimeter to measure input voltage.
- 3. Use the other digital multimeter to measure output voltage  $V_{OUT}$  at TP4 and TP5.

#### **Table 7-1. List of Test Points for Line/Load Measurements**

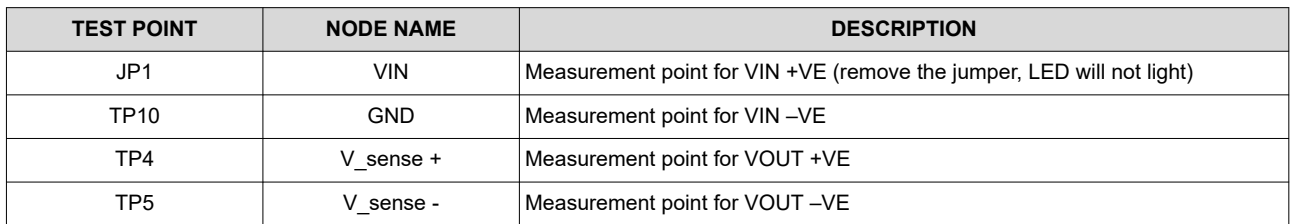

- 4. Vary the load from 0 A<sub>DC</sub> to maximum rated output A<sub>DC</sub> (TPS544B25 = 20 A, TPS544C25 = 30 A). V<sub>OUT</sub> must remain in regulation as defined in [Table 3-1](#page-2-0).
- 5. Vary V<sub>IN</sub> from 4.5 V to 18 V. V<sub>OUT</sub> must remain in regulation as defined in [Table 3-1](#page-2-0).
- 6. Decrease the load to 0 A.
- 7. Decrease  $V_{IN}$  to 0 V or turn off the supply.

#### **7.2 Efficiency**

To measure the efficiency of the power train on the EVM, it is important to measure the voltages at the correct location. This is necessary because otherwise the measurements will include losses in efficiency that are not related to the power train itself. Losses incurred by the voltage drop in the copper traces and in the input and output connectors are not related to the efficiency of the power train, and they must not be included in efficiency measurements.

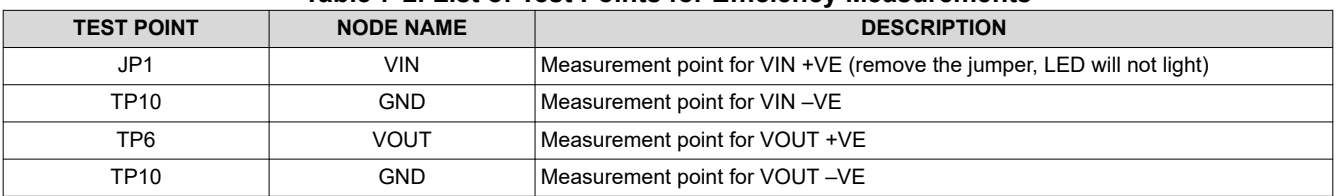

#### **Table 7-2. List of Test Points for Efficiency Measurements**

Input current can be measured at any point in the input wires, and output current can be measured anywhere in the output wires of the output being measured. Using these measurement points result in efficiency measurements that do not include losses due to the connectors and PCB traces.

#### **7.3 Bode Plot Measurement Procedure**

- 1. Follow Section 7.1 to set VIN and Load to desired operating condition.
- 2. Connect the AC small signal injection out of isolation transformer to test points TP2 and TP3.
- 3. Connect input signal amplitude measurement probe (Channel A) to TP3.
- 4. Connect output signal amplitude measurement probe (Channel B) to TP2.
- 5. Connect ground lead of Channel A and Channel B to TP10.
- 6. Inject 10 mV or less signal through the isolation transformer.
- 7. Sweep the frequency from 500 Hz to 500 kHz with 10-Hz or lower post filter.
- 8. Control loop gain can be measured by 20 x log (ChannelB/ChannelA).
- 9. Control loop phase can be measured by the phase difference between Channel A and Channel B.
- 10. Follow Section 7.4 to power off the device.

#### **7.4 Equipment Shutdown**

- 1. Reduce the load current to 0 A.
- 2. Reduce input voltage to 0 V.
- 3. Shut down the external fan if in use.
- 4. Shut down equipment.

<span id="page-10-0"></span>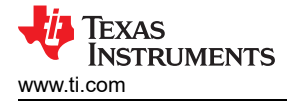

# **8 Performance Data and Typical Characteristic Curves**

Figure 8-1 through [Figure 8-13](#page-16-0) present typical performance curves for the PWR-681EVM.

#### **8.1 Efficiency**

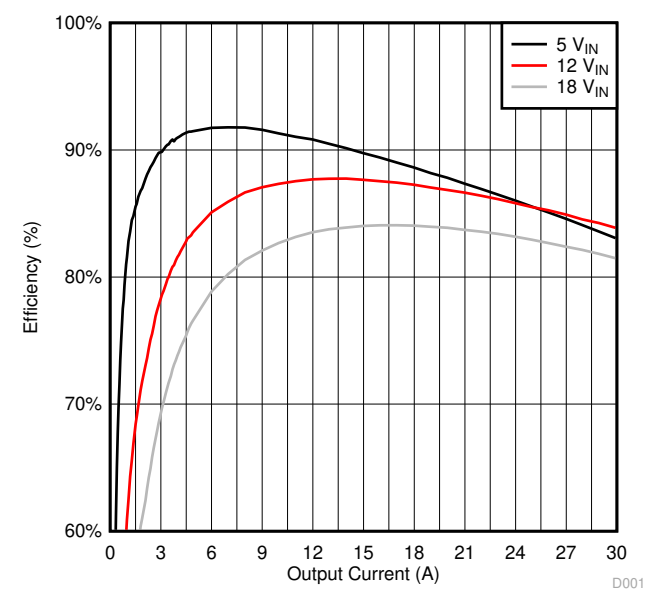

**Figure 8-1. Efficiency of 0.95-V Output vs Line and Load**

#### **8.2 Load Regulation**

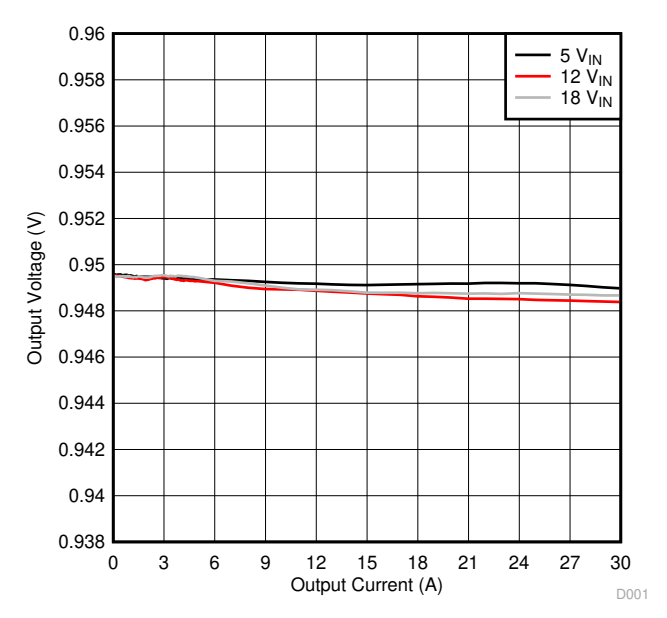

**Figure 8-2. Load Regulation of 0.95-V Output**

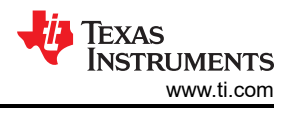

# <span id="page-11-0"></span>**8.3 Line Regulation**

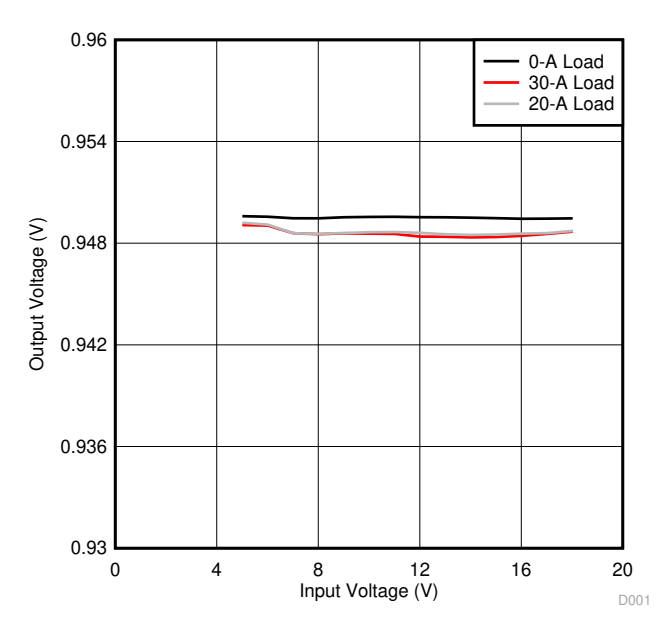

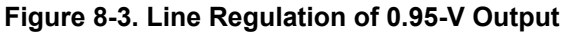

### **8.4 Transient Response**

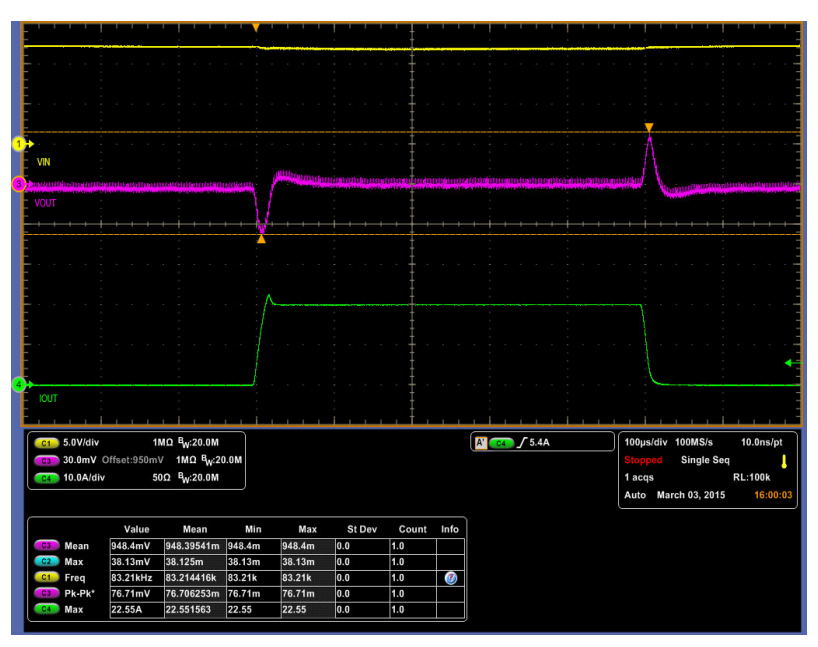

Ch1 = V<sub>IN</sub> at 5 V/division, Ch3 = V<sub>OUT</sub> at 30 mV/division, Ch4 =  $I_{OUT}$  at 10 A/division

Figure 8-4. Transient Response of 0.95-V Output at 12 V<sub>IN</sub>, Transient is 0 A to 20 A, 2.5 A/µs

<span id="page-12-0"></span>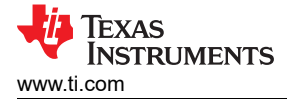

# **8.5 Output Ripple**

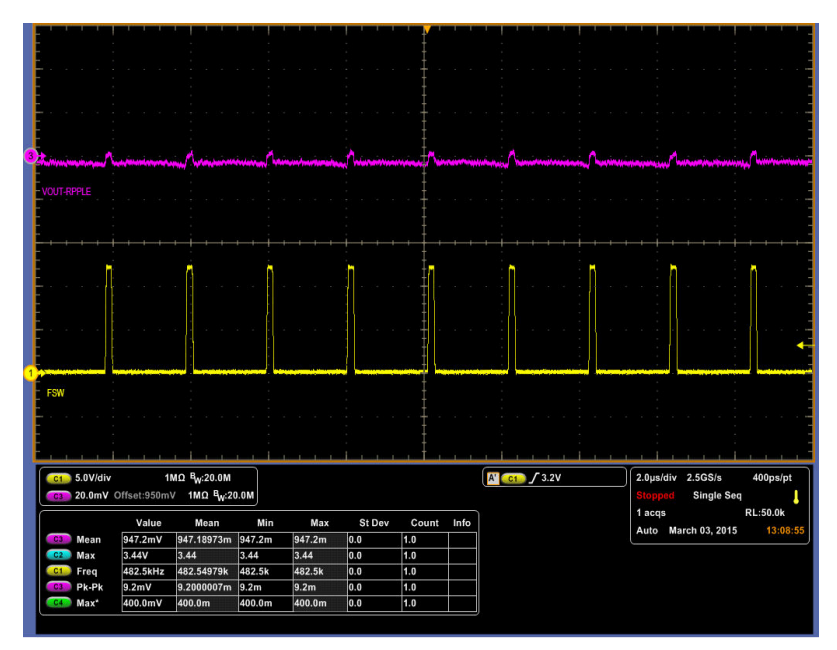

Ch1 = SW at 5 V/division, Ch3 =  $V_{OUT}$  ripple at 20 mV/division

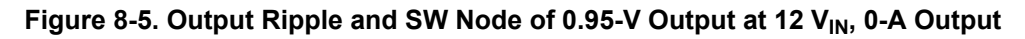

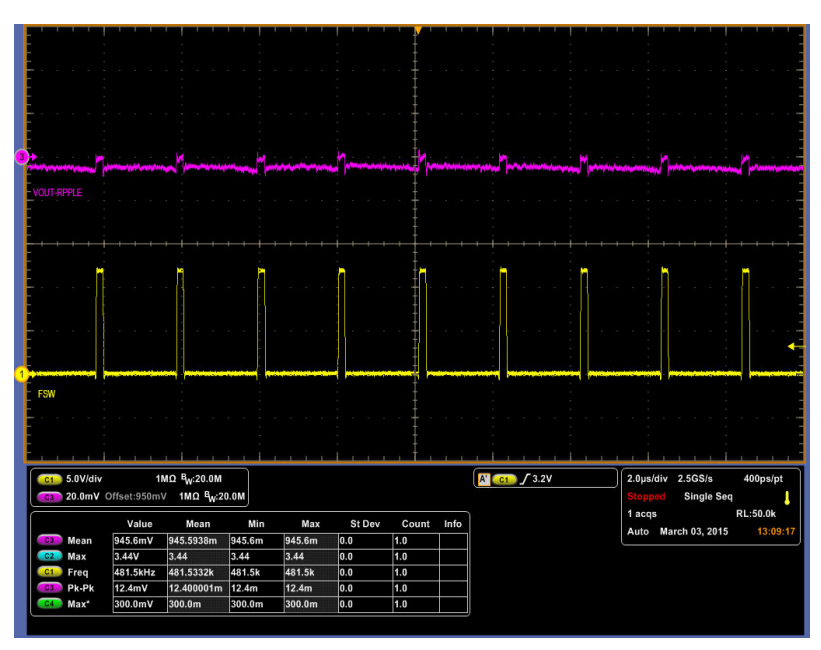

Ch1 = SW at 5 V/division, Ch3 =  $V_{OUT}$  ripple at 20 mV/division

**Figure 8-6. Output Ripple and SW Node of 0.95-V Output at 12 VIN, 20-A Output**

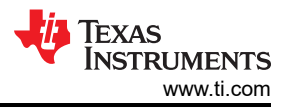

# <span id="page-13-0"></span>**8.6 Control On**

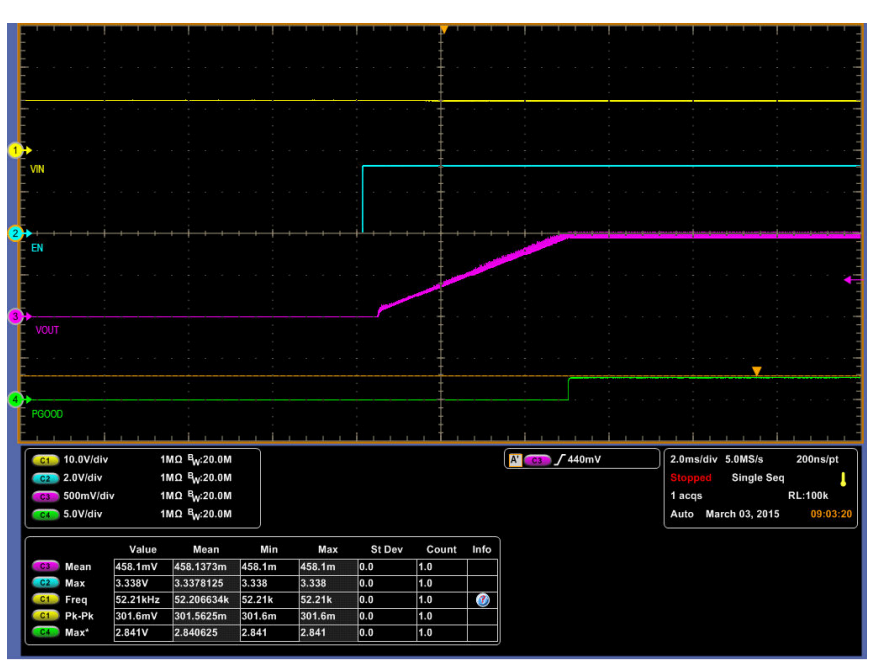

Ch1 = V<sub>IN</sub> at 10 V/division, Ch2 = CNTL at 2 V/division, Ch3 = V<sub>OUT</sub> at 500 mV/division, Ch4 = PGOOD at 5 V/division

**Figure 8-7. Start up from Control, 0.95-V Output at 12 VIN, 20-A Output**

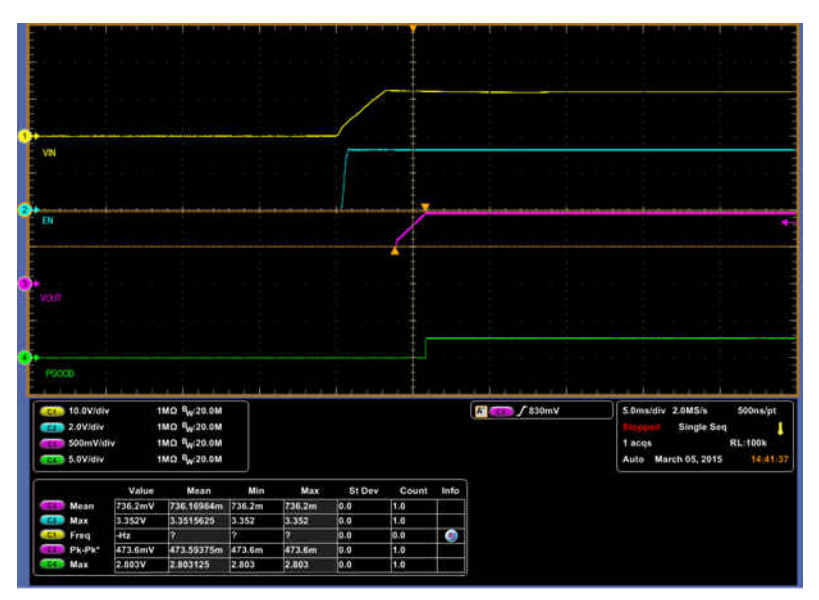

Ch1 = V<sub>IN</sub> at 10 V/division, Ch2 = CNTL at 2 V/division, Ch3 = V<sub>OUT</sub> at 500 mV/division, Ch4 = PGOOD at 5 V/division

#### **Figure 8-8. 0.5-V Pre-biase start up from Control, 0.95-V Output at 12 VIN, 0-A Output**

<span id="page-14-0"></span>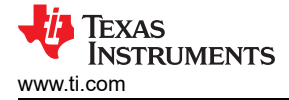

# **8.7 Control Off**

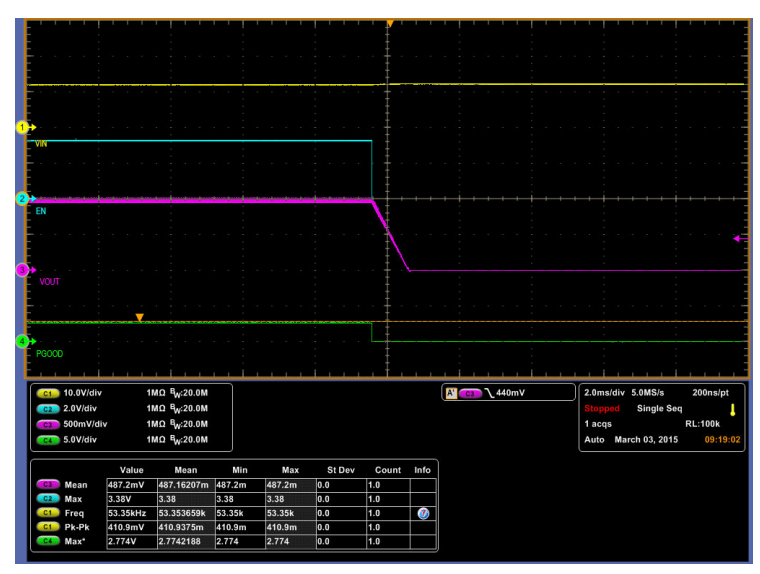

Ch1 = V<sub>IN</sub> at 10 V/division, Ch2 = CNTL at 2 V/division, Ch3 = V<sub>OUT</sub> at 500 mV/division, Ch4 = PGOOD at 5 V/division

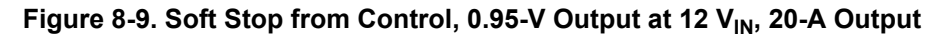

#### **8.8 Overcurrent Protection**

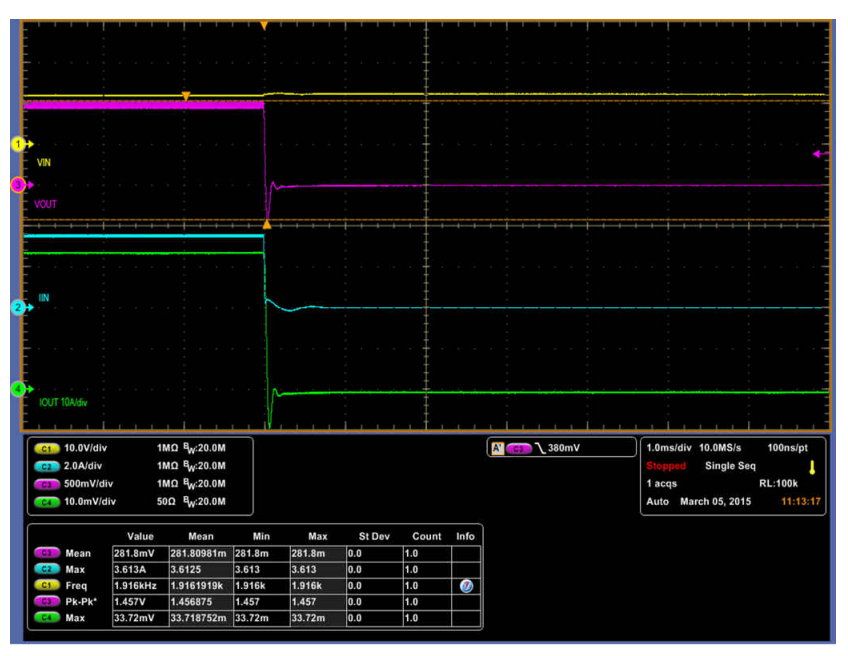

Ch1 = V<sub>IN</sub> at 10 V/division, Ch2 = I<sub>IN</sub> at 2 A/division, Ch3 = V<sub>OUT</sub> at 500 mV/division, Ch4 = I<sub>OUT</sub> at 10 A/division

#### Figure 8-10. Overcurrent Protection, 0.95-V Output at 12 V<sub>IN</sub>, 36-A Output

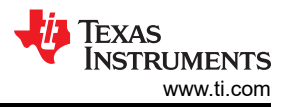

<span id="page-15-0"></span>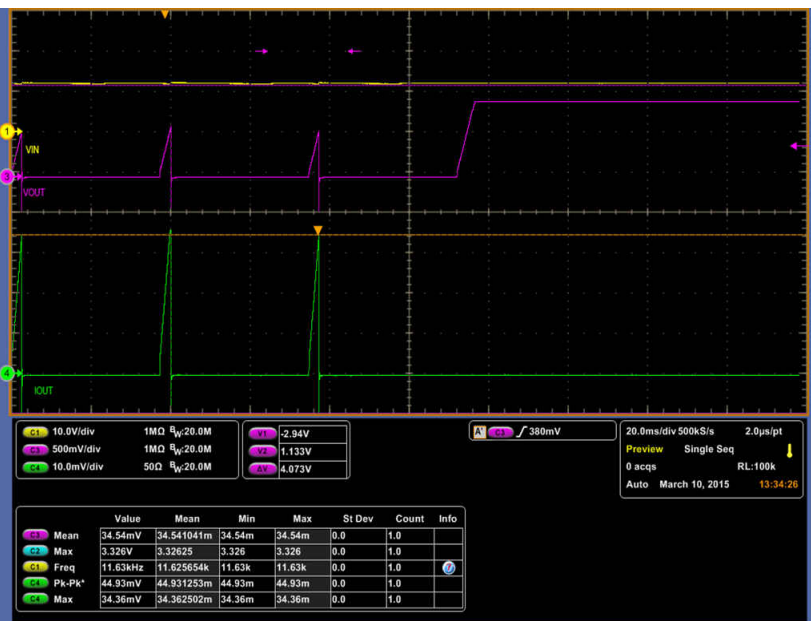

Ch1 = V<sub>IN</sub> at 10 V/division, Ch2 = I<sub>IN</sub> at 2 A/division, Ch3 = V<sub>OUT</sub> at 500 mV/division, Ch4 = I<sub>OUT</sub> at 10 A/division

Figure 8-11. Restart from Overcurrent Protection, 0.95-V Output at 12 V<sub>IN</sub>

#### **8.9 Control Loop Bode Plot**

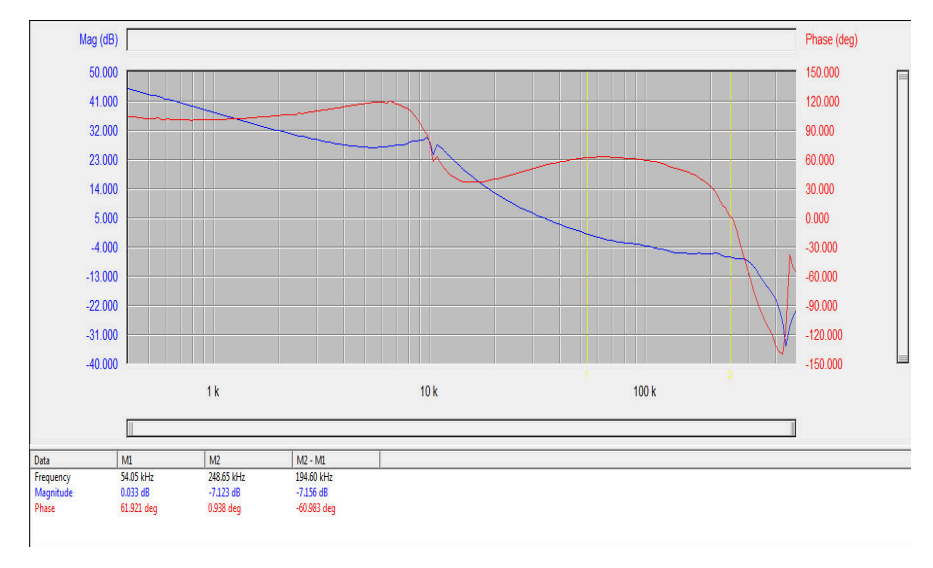

Figure 8-12. Bode Plot at 0.95-V Output at 12 V<sub>IN</sub>, 20-A Output

<span id="page-16-0"></span>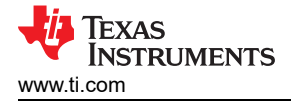

### **8.10 Thermal Image**

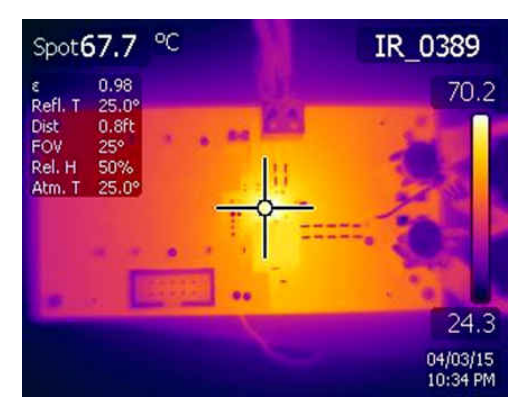

Figure 8-13. Thermal Image at 0.95-V Output at 12 V<sub>IN</sub>, 20-A Output

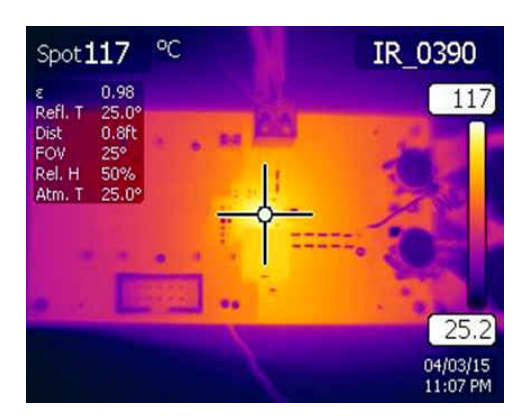

Figure 8-14. Thermal Image at 0.95-V Output at 12 V<sub>IN</sub>, 30-A Output

<span id="page-17-0"></span>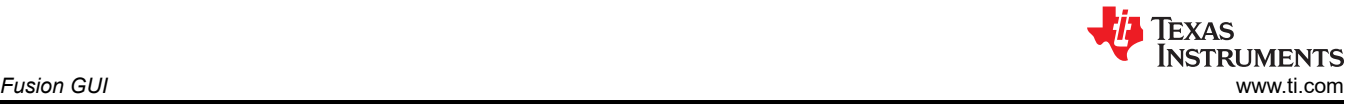

# **9 Fusion GUI**

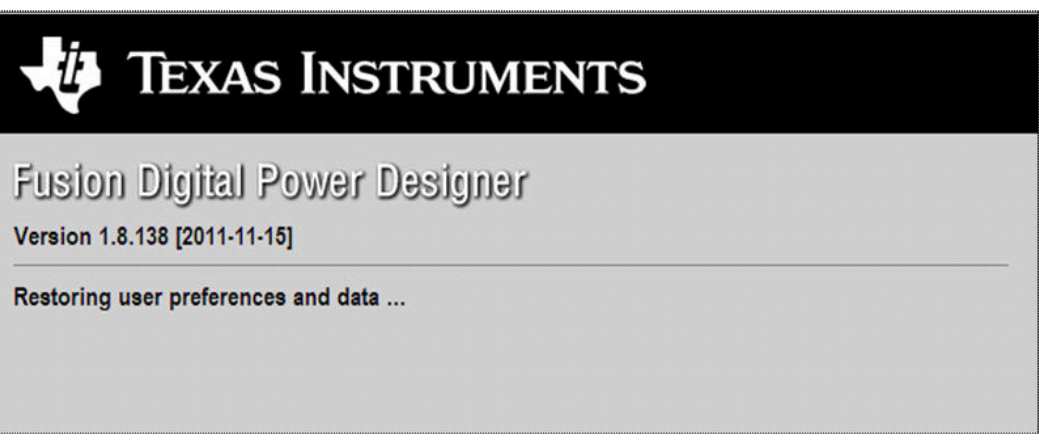

**Figure 9-1. First Window at Fusion Launch**

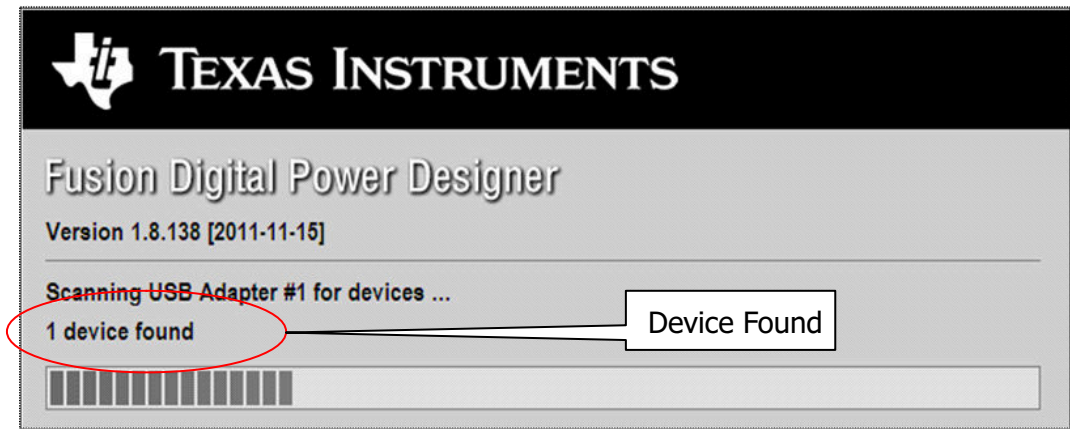

**Figure 9-2. Scan Finds Device Successfully**

<span id="page-18-0"></span>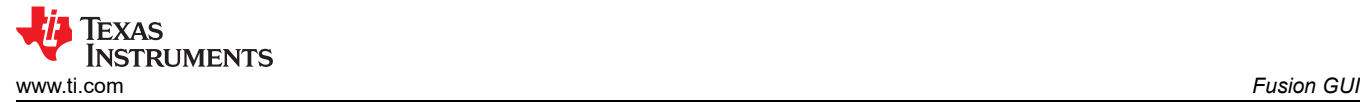

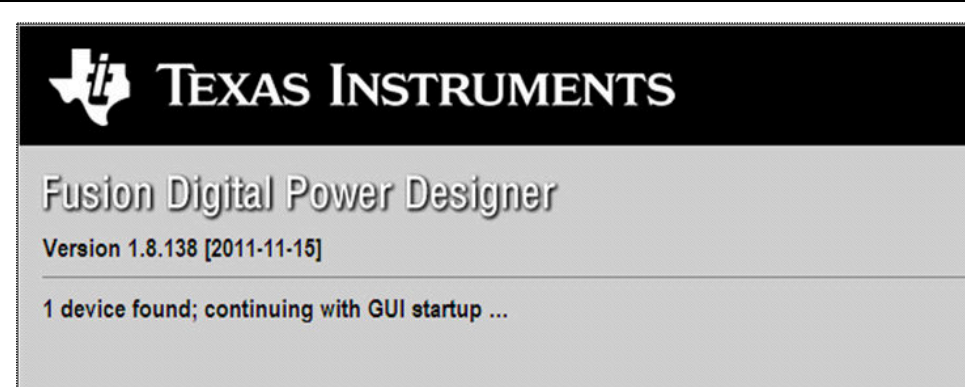

**Figure 9-3. Software Launch Continued**

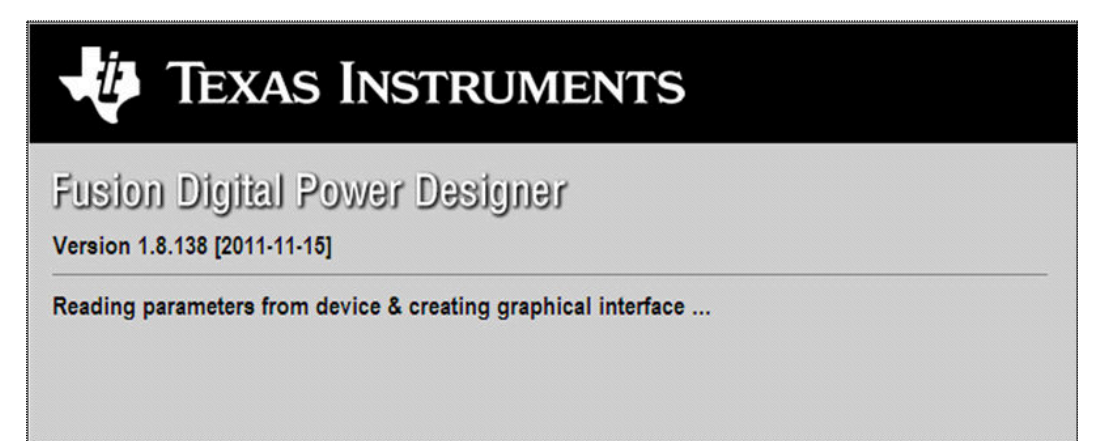

**Figure 9-4. Software Launch Continued**

<span id="page-19-0"></span>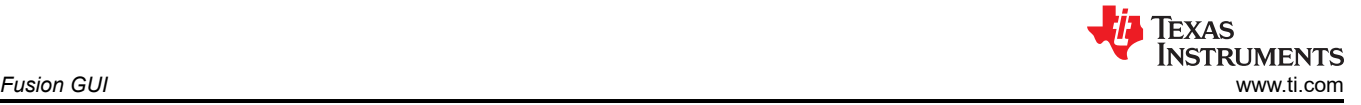

Use this next screen to configure (Figure 9-5):

- OV and UV Fault and Warn Limit
- OC Fault and OC Warn Limit
- OT Fault and OT Warn Limit
- Fault Response
- UVLO
- On/Off Configuration
- Sequencing
- V<sub>OUT</sub> Command Voltage

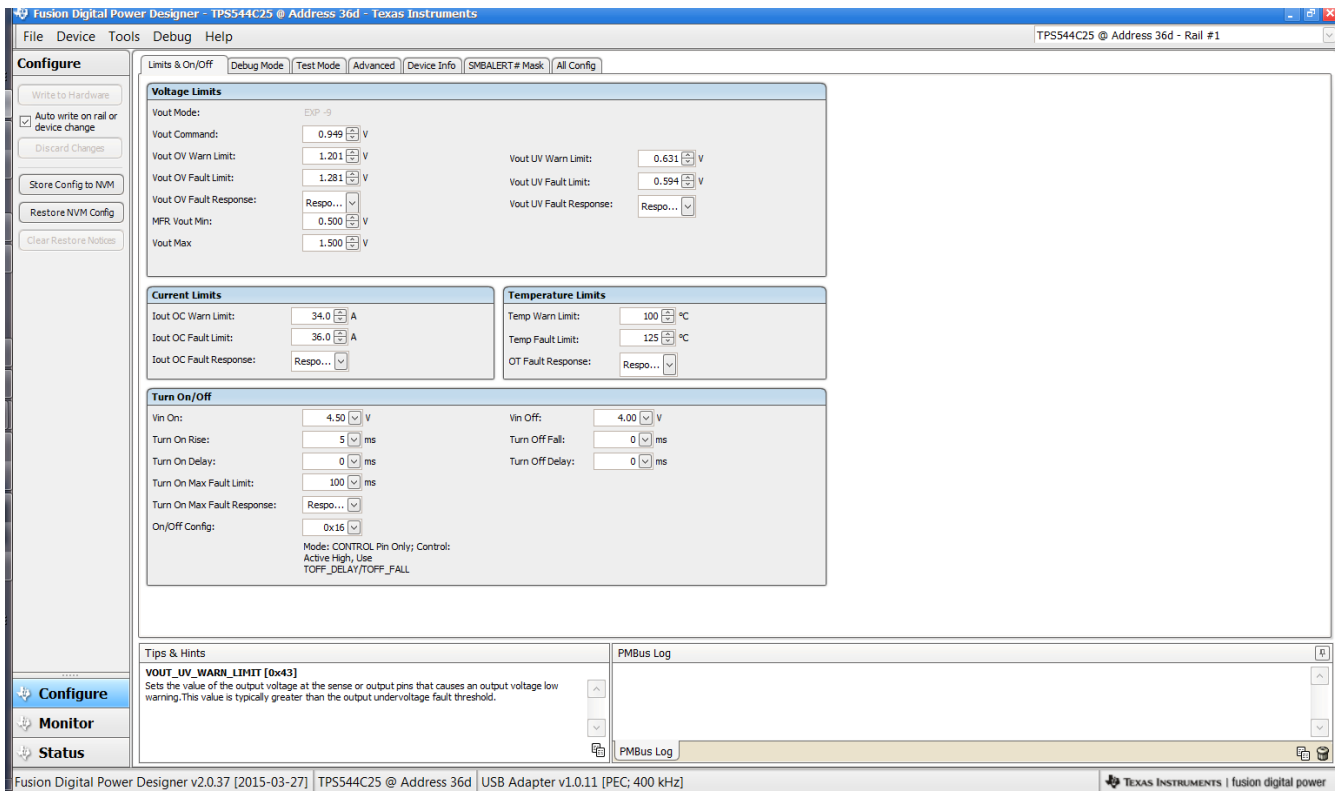

**Figure 9-5. First Screen After Successful Launch Configure: Limits and On/Off**

<span id="page-20-0"></span>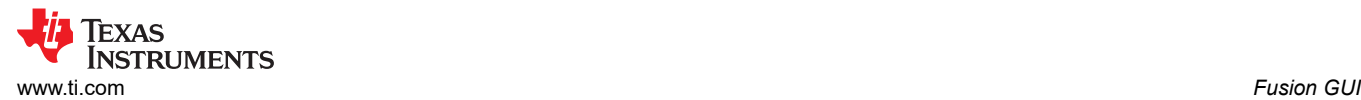

#### Changing the on/off configuration prompts a pop-up window with details of the options Figure 9-6).

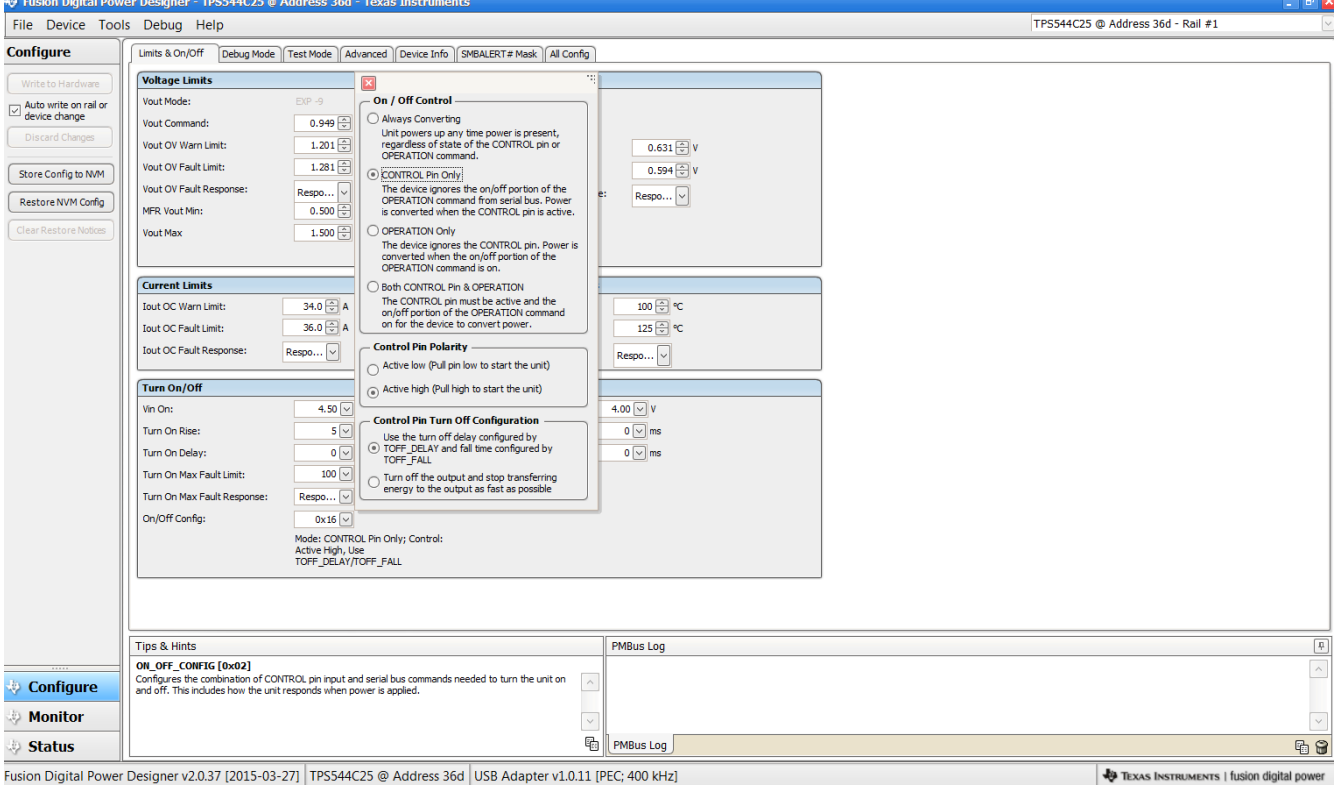

**Figure 9-6. Configure: Limits and On/Off- On/Off Configuration Pop-up**

<span id="page-21-0"></span>After a change is selected, orange **U** icon is displayed to offer *Undo Change* option. Change is not retained until either *Write to Hardware* or *Store Config to NVM* is selected. When *Write to Hardware* is selected, change is committed to volatile memory and defaults back to previous setting on input power cycle. When *Store Config to NVM* is selected, change is committed to nonvolatile memory and becomes the new default (Figure 9-7).

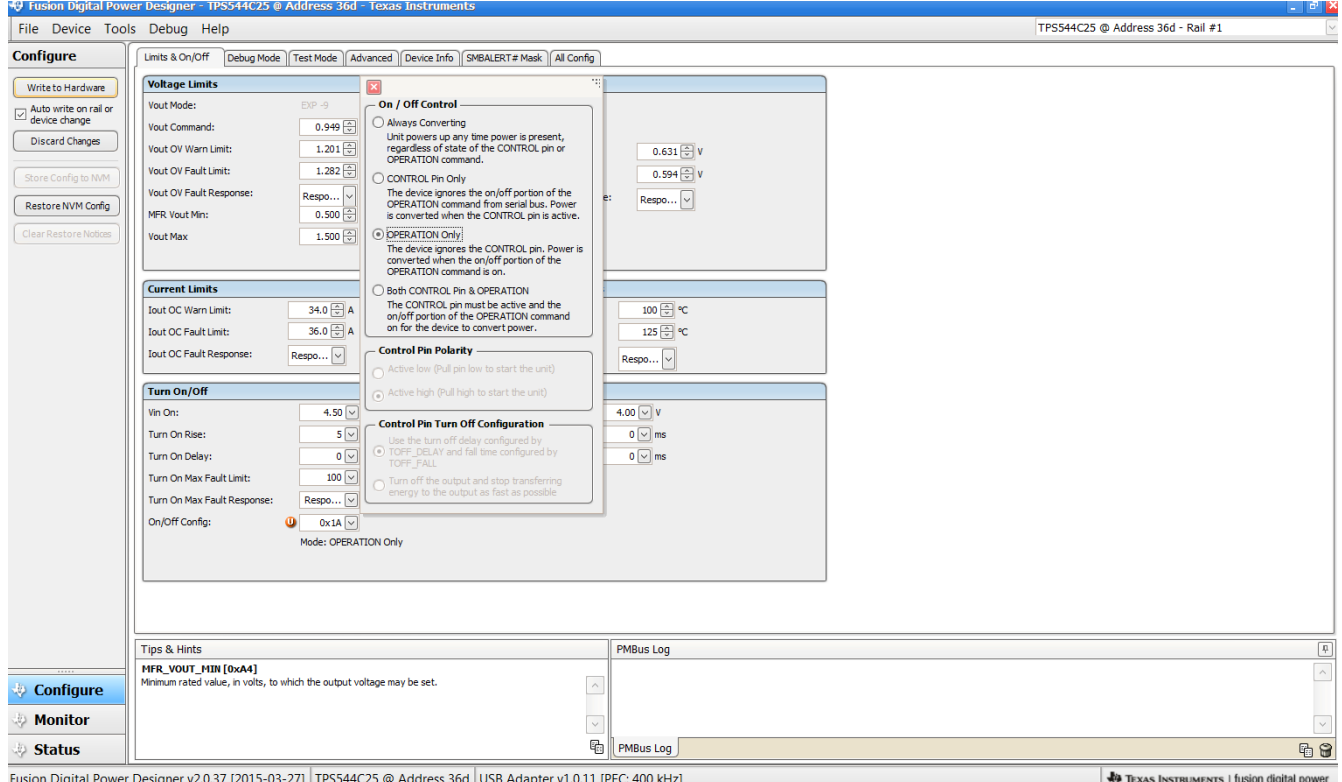

**Figure 9-7. Configure: Limits and On/Off- On/Off Config Pop-Up with Change**

<span id="page-22-0"></span>Use "Advanced" tag to configure (Figure 9-8) :

- E5h OPTIONS (MFR\_SPECIFIC\_21)
- F0h MISC\_CONFIG\_OPTIONS options (MFR\_SPECIFIC\_32)

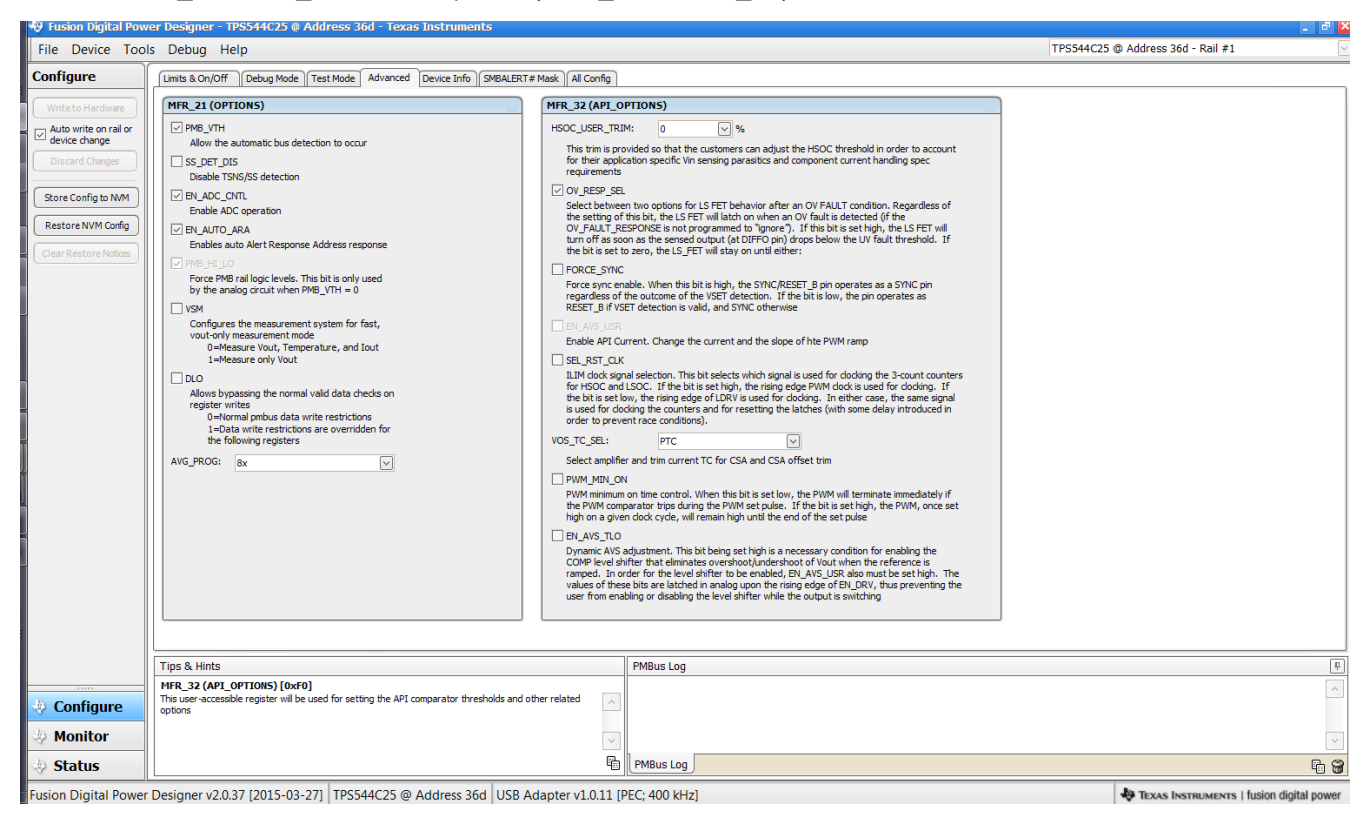

**Figure 9-8. Configure: Advanced**

<span id="page-23-0"></span>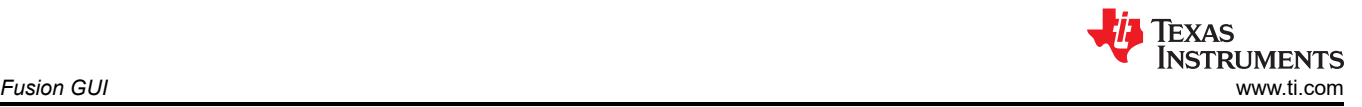

The device information, User Scratch Pad, Write Protection options, the configuration of Vout Scale loop, Vout Transition Rate and lout Offset can be found on "Device Info" tag (Figure 9-9). The  $I_{OUT}$  offset can be typed in or scrolled to a new value. The range for  $I_{\text{OUT}}$  cal offset is -4 A to 3.9375 A and the resolution step is 62.5 mA. If a value is typed in that is between the available discrete steps, the typed-in value does not change but the nearest discrete step is retained. The actual step is displayed on relaunch of the Fusion GUI.

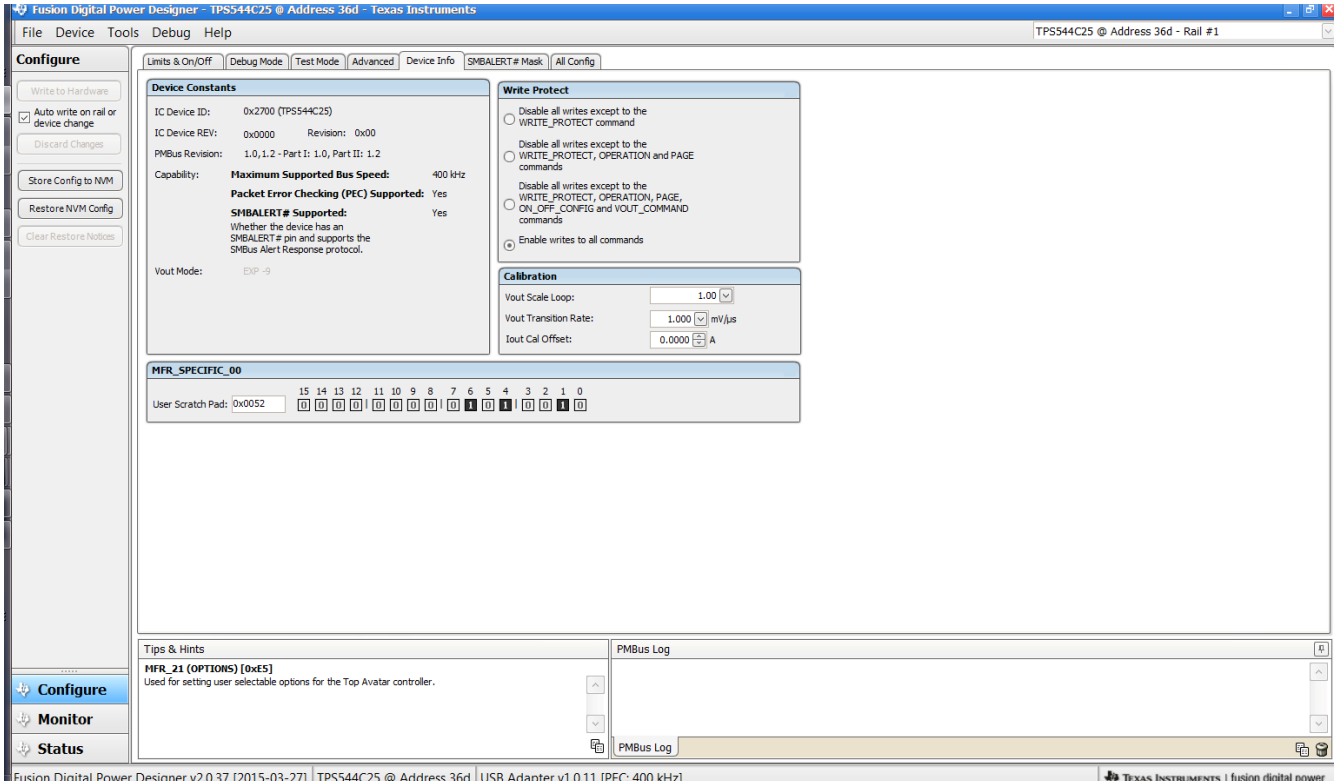

**Figure 9-9. Configure: Device Info**

<span id="page-24-0"></span>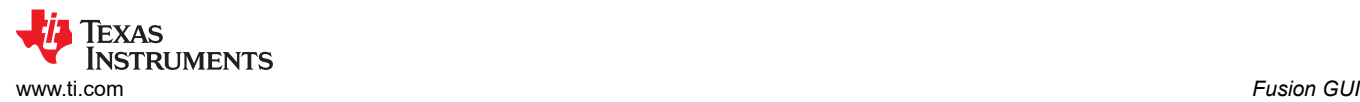

#### The sources of SMBALERT which can be masked can be found and configured on the "SMBALERT # Mast" screen (Figure 9-10)

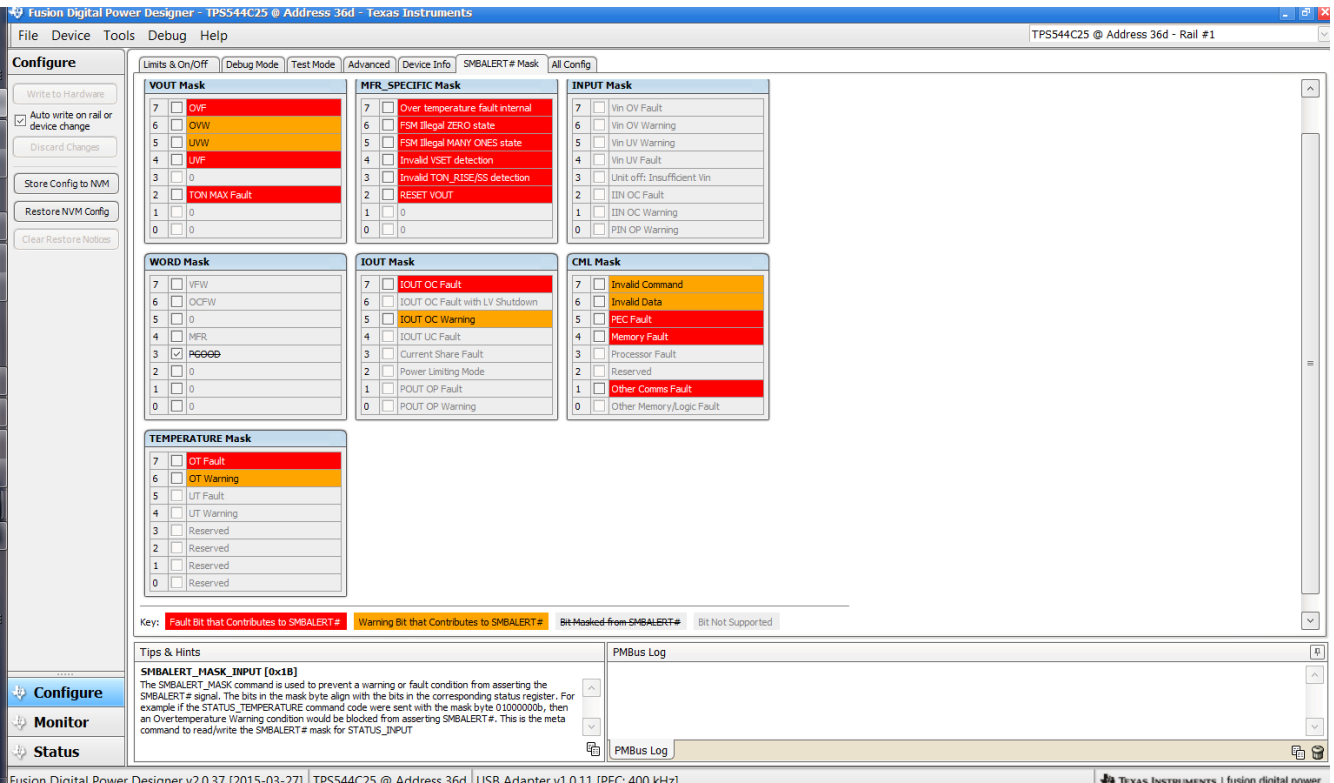

**Figure 9-10. Configure: SMBALERT # Mask**

<span id="page-25-0"></span>Use "All Config" tag to configure all of the configurable parameters (Figure 9-11). The screen also shows other details like hexadecimal (hex) encoding.

|                                         | File Device Tools Debug Help                                                                                                    |      |                                                      |                  |                             |      |                      |          | TPS544C25 @ Address 36d - Rail #1 |
|-----------------------------------------|----------------------------------------------------------------------------------------------------|------|------------------------------------------------------|------------------|-----------------------------|------|----------------------|----------|-----------------------------------|
| <b>Configure</b>                        | Debug Mode    Test Mode    Advanced    Device Info    SMBALERT# Mask   All Config<br>Limits & On/Off                                                                      |      |                                                      |                  |                             |      |                      |          |                                   |
| Write to Hardware                       | Command                                                                                                    |      | Code Value/Edit                                      | Hex/Edit         | Command                     |      | Code Value/Edit      | Hex/Edit |                                   |
| Auto write on rail or                   | ▼ Calibration                                                                                                    |      |                                                      |                  | ▼ On/Off Configuration      |      |                      |          |                                   |
| device change                           | <b>IOUT_CAL_OFFSET</b>                                                                                                    | 0x39 | $0.0000$ $\oplus$ A                                  | 0xE000           | ON_OFF_CONFIG               | 0x02 | $0x16$ $\sim$        | 0x16     |                                   |
| Discard Changes                         | VOUT_SCALE_LOOP                                                                                                    | 0x29 | $1.00$ $\vee$                                        | 0xF004           | OPERATION                   | 0x01 | $0x00$ $\sim$        | 0x00     |                                   |
| Store Config to NVM                     | ▼ Configuration                                                                                                    |      |                                                      |                  | <b>TOFF DELAY</b>           | 0x64 | $0$ $\sqrt{ }$ ms    | 0x0000   |                                   |
| Restore NVM Config                      | IC_DEVICE_ID                                                                                                    | 0xAD | $0x2700$ $\vee$                                      | $0x2$ $\vee$     | TOFF_FALL                   | 0x65 | $0$ $\sim$ ms        | 0x0000   |                                   |
| Clear Restore Notices                   | IC_DEVICE_REV                                                                                                    | OxAE | $0x0000$ $\vee$                                      | $0x0$ $\vee$     | TON DELAY                   | 0x60 | $0 \vee$ ms          | 0x0000   |                                   |
|                                         | MFR 21 (OPTIONS)                                                                                                    | 0xE5 | PMB $V$ $\vee$                                       | 0x00C7           | TON_MAX_FAULT_LIMIT         | 0x62 | $100$ $\vee$ ms      | 0x0064   |                                   |
| Sort Parameters By:<br>(e) Command Name | MFR_32 (API_OPTIONS)                                                                                                    | OxFO | $OV$ <sub>RE</sub> $\vee$                            | 0x0001           | TON MAX FAULT RESPONSE      | 0x63 | Click $\boxed{\vee}$ | 0xBF     |                                   |
| C Command Code                          | SMBALERT_MASK_CML                                                                                                    | 0x1B | 000000                                               | 0x00             | <b>TON RISE</b>             | 0x61 | $5 \n\sqrt{ms}$      | 0x0005   |                                   |
| Group by Category                       | SMBALERT_MASK_INPUT                                                                                                    | 0x1B | $000000$ ~                                           | 0x00             | $\blacktriangledown$ Status |      |                      |          |                                   |
|                                         | SMBALERT MASK IOUT                                                                                                    | 0x1B | 000000                                               | 0x00             | <b>READ IOUT</b>            | 0x8C | 0.00A                | 0xE000   |                                   |
|                                         | SMBALERT_MASK_MFR_SPECIFIC                                                                                                    | 0x1B | $000000$ ~                                           | 0x00             | READ_TEMPERATURE_2          | 0x8E | 25 °C                | 0x0019   |                                   |
|                                         | SMBALERT_MASK_TEMPERATURE                                                                                                    | 0x1B | 000000                                               | 0x00             | READ_VOUT                   | 0x8B | 0.010V               | 0x0005   |                                   |
|                                         | SMBALERT_MASK_VOUT                                                                                                    | 0x1B | $000000$ ~                                           | 0x00             | <b>STATUS_BYTE</b>          | 0x78 | 010000               | 0x42     |                                   |
|                                         | SMBALERT MASK WORD                                                                                                    | 0x1B | 000010                                               | 0x08             | STATUS CML                  | 0x7E | 100000               | 0x82     |                                   |
|                                         | <b>YOUT COMMAND</b>                                                                                                    | 0x21 | $0.949$ $\leftrightarrow$ V                          | 0x01E6           | <b>STATUS INPUT</b>         | 0x7C | 000000               | 0x00     |                                   |
|                                         | <b>VOUT MAX</b>                                                                                                    | 0x24 | 1.500 $\boxed{\rightarrow}$ v                        | 0x0300           | <b>STATUS IOUT</b>          | 0x7B | 000000               | 0x00     |                                   |
|                                         | VOUT_MODE                                                                                                    | 0x20 | $EXP - 9$                                            | 0x17             | STATUS_MFR_SPECIFIC         | 0x80 | $000100$ ~           | 0x10     |                                   |
|                                         | <b>VOUT TRANSITION RATE</b>                                                                                                    | 0x27 | $1.000$ $\boxed{\vee}$ $\frac{\text{mV}}{\text{ps}}$ | 0xD03C           | STATUS_TEMPERATURE          | 0x7D | 000000               | 0x00     |                                   |
|                                         | <b>WRITE PROTECT</b>                                                                                                    | 0x10 | $0x00$ $\vee$                                        | 0x00             | <b>STATUS_VOUT</b>          | 0x7A | $ 000000  \times  $  | 0x00     |                                   |
|                                         | $\Psi$ Limits                                                                                                    |      |                                                      |                  | <b>STATUS WORD</b>          | 0x79 | Click $\vee$         | 0x0842   |                                   |
|                                         | <b>IOUT OC FAULT LIMIT</b>                                                                                                    | 0x46 | 36.0 A                                               | 0xF848           | ▼ User Parameters           |      |                      |          |                                   |
|                                         | IOUT_OC_FAULT_RESPONSE                                                                                                    | 0x47 | $Click$ $\vee$                                       | 0xBF             | MFR_00 (FOR USER)           | 0xD0 | 0x0052               | 0x0052   |                                   |
|                                         | Tips & Hints                                                                                                    |      |                                                      | <b>PMBus Log</b> |                             |      |                      |          |                                   |
|                                         | ON OFF CONFIG [0x02]                                                                                                    |      |                                                      |                  |                             |      |                      |          |                                   |
| Configure                               | Configures the combination of CONTROL pin input and serial bus commands needed to turn the unit on<br>and off. This includes how the unit responds when power is applied. |      |                                                      |                  |                             |      |                      |          |                                   |
| <b>Monitor</b>                          |                                                                                                    |      |                                                      |                  |                             |      |                      |          |                                   |
| <b>Status</b>                           |                                                                                                    |      |                                                      |                  | 喦<br><b>PMBus Log</b>       |      |                      |          |                                   |

Fusion Digital Power Designer v2.0.37 [2015-03-27] TPS544C25 @ Address 36d USB Adapter v1.0.11 [PEC; 400 kHz]

**Figure 9-11. Configure: All**

<span id="page-26-0"></span>On/Off configuration can also be configured from the "All Config" screens, and the same process applies (Figure 9-12).

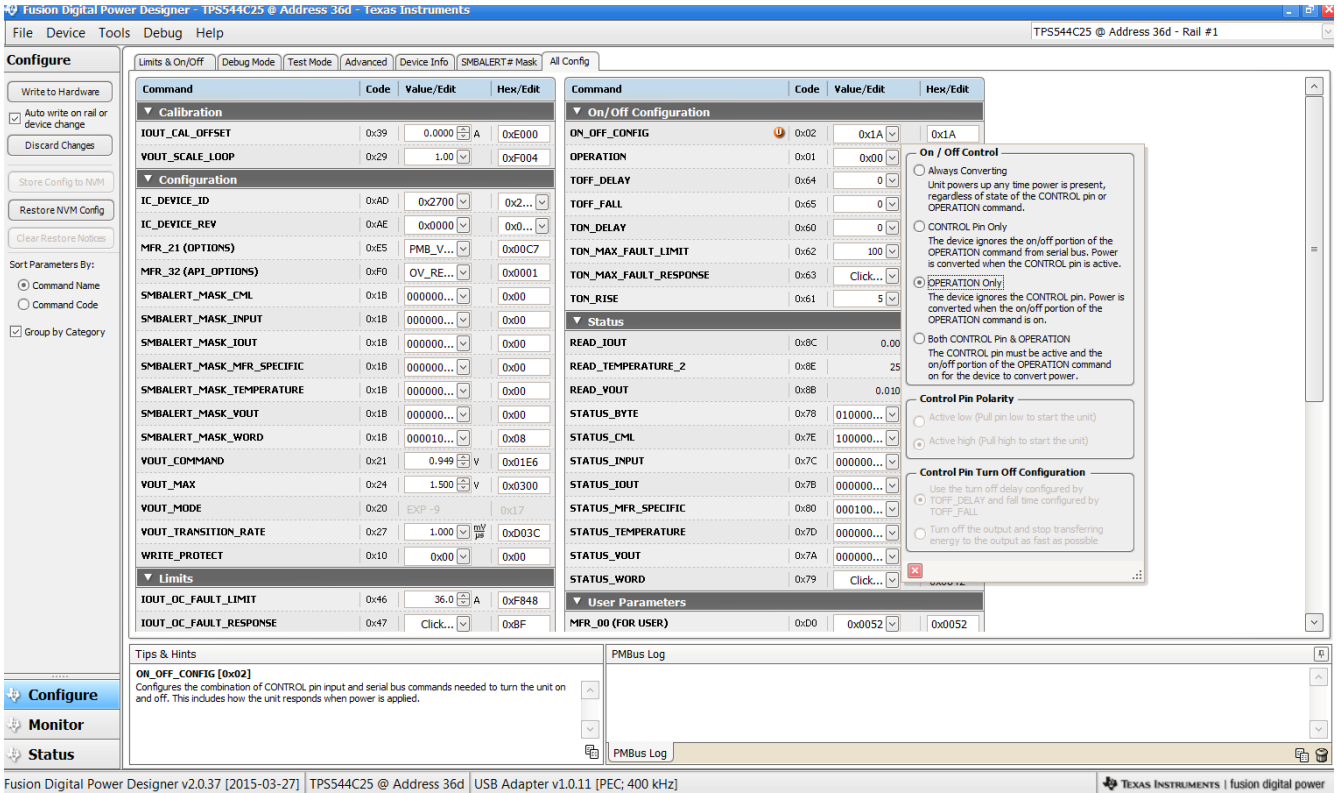

Fusion Digital Power Designer v2.0.37 [2015-03-27] TPS544C25 @ Address 36d USB Adapter v1.0.11 [PEC; 400 kHz]

**Figure 9-12. Configure: All Config- On/Off Config Pop-up**

<span id="page-27-0"></span>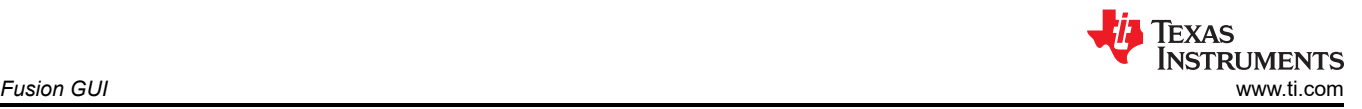

After making changes to one or more configurable parameters, the changes can be committed to nonvolatile memory by selecting *Store Config to NVM*. This action prompts a *confirm selection* pop-up, and if confirmed, the changes are committed to nonvolatile memory (Figure 9-13).

| File Device Tools Debug Help           |                                                                                                    |      |                            |                                                             |                                                       |              |                      |                      | TPS544C25 @ Address 36d - Rail #1        |                          |
|----------------------------------------|----------------------------------------------------------------------------------------------------|------|----------------------------|-------------------------------------------------------------|-------------------------------------------------------|--------------|----------------------|----------------------|------------------------------------------|--------------------------|
| <b>Configure</b>                       | Limits & On/Off   Debug Mode   Test Mode   Advanced   Device Info   SMBALERT# Mask   All Config               |      |                            |                                                             |                                                       |              |                      |                      |                                          |                          |
| Write to Hardware                      | Command                                                                                                    |      | Code Value/Edit            | Hex/Edit                                                    | Command                                               |              | Code Value/Edit      | Hex/Edit             |                                          |                          |
| Auto write on rail or<br>device change | ▼ Calibration                                                                                                 |      |                            |                                                             | ▼ On/Off Configuration                                |              |                      |                      |                                          |                          |
| Discard Changes                        | <b>IOUT_CAL_OFFSET</b>                                                                                        | 0x39 | $0.0000$ $\oplus$ A        | 0xE000                                                      | ON_OFF_CONFIG                                         | 0x02         | 0x16                 | 0x16                 |                                          |                          |
|                                        | VOUT_SCALE_LOOP                                                                                               | 0x29 | $1.00$ $\sqrt{ }$          | 0xF004                                                      | <b>OPERATION</b>                                      | $0\times01$  | $0x00$ $\sim$        | 0x00                 |                                          |                          |
| Store Config to NVM                    | ▼ Configuration                                                                                               |      |                            |                                                             | <b>TOFF DELAY</b>                                     | $0\times 64$ | $0$ $\vee$ ms        | 0x0000               |                                          |                          |
| Restore NVM Config                     | IC DEVICE ID                                                                                                  | 0xAD | $0x2700$ $\vee$            | $0x2$ $\vee$                                                | <b>TOFF FALL</b>                                      | $0\times 65$ | $0 \vee$ ms          | 0x0000               |                                          |                          |
| Clear Restore Notices                  | IC_DEVICE_REV                                                                                                 | OXAE | $0x0000$ $\vee$            | $0x0$ $\vee$                                                | TON_DELAY                                             | 0x60         | $0$ $\sim$ ms        | 0x0000               |                                          |                          |
|                                        | MFR_21 (OPTIONS)                                                                                              | 0xE5 | $PMB_V$                    | 0x00C7                                                      | TON_MAX_FAULT_LIMIT                                   | 0x62         | $100$ $\vee$ ms      | 0x0064               |                                          |                          |
| Sort Parameters By:                    | MFR 32 (API OPTIONS)                                                                                          | 0xF0 | OV RE $\boxed{\vee}$       | 0x0001                                                      | TON_MAX_FAULT_RESPONSE                                | 0x63         | Click $\boxed{\vee}$ | 0xBF                 |                                          |                          |
| C Command Name<br>◯ Command Code       | SMBALERT MASK CML                                                                                             | 0x1B | 000000                     | 0x00                                                        | <b>TON RISE</b>                                       | $0\times61$  |                      | $5$ $\sim$ ms 0x0005 |                                          |                          |
|                                        | SMBALERT_MASK_INPUT                                                                                           | 0x1B | 000000                     |                                                             |                                                       |              |                      |                      |                                          |                          |
| Group by Category                      | SMBALERT_MASK_IOUT                                                                                            | 0x1B | 00000                      | Confirm Store to Flash                                      |                                                       |              | $\mathbf{x}$         | 0xE000               |                                          |                          |
|                                        | SMBALERT MASK MFR SPECIFIC                                                                                    | 0x1B | 00000                      |                                                             |                                                       |              |                      |                      |                                          |                          |
|                                        | SMBALERT_MASK_TEMPERATURE                                                                                     | 0x1B | 00000                      | This operation will store all configuration values to flash |                                                       |              |                      |                      |                                          |                          |
|                                        | SMBALERT_MASK_VOUT                                                                                            | 0x1B | 00000                      | л                                                           | memory on the TPS544C25 @ Address 36d. Do you wish to |              |                      | 0x42                 |                                          |                          |
|                                        | SMBALERT MASK WORD                                                                                            | 0x1B | 00001                      | proceed?                                                    |                                                       |              |                      | 0x82                 |                                          |                          |
|                                        | VOUT_COMMAND                                                                                                  | 0x21 | o.                         |                                                             |                                                       |              |                      | 0x00                 |                                          |                          |
|                                        | VOUT_MAX                                                                                                    | 0x24 |                            |                                                             | 0x00                                                  |              |                      |                      |                                          |                          |
|                                        | <b>VOUT MODE</b>                                                                                              | 0x20 |                            |                                                             | Yes<br>No<br>0x10                                     |              |                      |                      |                                          |                          |
|                                        | <b>VOUT_TRANSITION_RATE</b>                                                                                   | 0x27 | 1.00018                    | 0xD03C                                                      | <b>STATUS TEMPERATUR</b>                              |              | 0000000              | 0x00                 |                                          |                          |
|                                        | <b>WRITE_PROTECT</b>                                                                                          | 0x10 | $0x00$ $\vee$              | 0x00                                                        | STATUS_VOUT                                           | $0\times 7A$ | 000000               | 0x00                 |                                          |                          |
|                                        | $\Psi$ Limits                                                                                                 |      |                            |                                                             | <b>STATUS_WORD</b>                                    | 0x79         | Click $\vee$         | 0x0842               |                                          |                          |
|                                        | IOUT_OC_FAULT_LIMIT                                                                                           | 0x46 | $36.0$ $\oplus$ A          | 0xF848                                                      | <b>V</b> User Parameters                              |              |                      |                      |                                          |                          |
|                                        | <b>IOUT OC FAULT RESPONSE</b>                                                                                 | 0x47 | Click $\lceil \vee \rceil$ | 0xBF                                                        | MFR_00 (FOR USER)                                     | 0xD0         | $0x0052$ $\vee$      | 0x0052               |                                          | $\checkmark$             |
|                                        | Tips & Hints                                                                                                  |      |                            | <b>PMBus Log</b>                                            |                                                       |              |                      |                      | $\boxed{\textbf{p}}$                     |                          |
| <b>Configure</b>                       | <b>IC_DEVICE_ID [0xAD]</b><br>IC Device ID.                                                                   |      |                            |                                                             | $\land$                                               |              |                      |                      |                                          | $\widehat{\phantom{a}}$  |
| <b>Monitor</b>                         |                                                                                                    |      |                            |                                                             | $\checkmark$                                          |              |                      |                      |                                          | $\overline{\phantom{a}}$ |
| <b>Status</b>                          |                                                                                                    |      |                            |                                                             | q,<br>PMBus Log                                       |              |                      |                      |                                          | 雨帘                       |
|                                        | Fusion Digital Power Designer v2.0.37 [2015-03-27] TPS544C25 @ Address 36d USB Adapter v1.0.11 [PEC; 400 kHz] |      |                            |                                                             |                                                       |              |                      |                      | TEXAS INSTRUMENTS   fusion digital power |                          |

**Figure 9-13. Configure:** *Store Config to NVM* 

<span id="page-28-0"></span>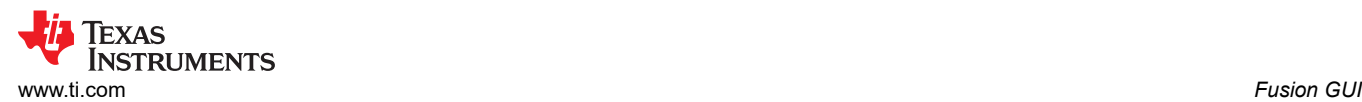

|                                                                                  | 40 Fusion Digital Power Designer - TPS544C25 @ Address 36d - Texas Instruments                                                                                                    |                                                                                               |                                                                               |                                                  | $\vert \cdot \vert$ $\vert \cdot \vert$ x          |
|----------------------------------------------------------------------------------|----------------------------------------------------------------------------------------------------|-----------------------------------------------------------------------------------------------|-------------------------------------------------------------------------------|--------------------------------------------------|----------------------------------------------------|
| File Device Tools Debug Help                                                     |                                                                                                    |                                                                                               |                                                                               |                                                  | TPS544C25 @ Address 36d - Rail #1                  |
| <b>Configure</b>                                                                 | Limits & On/Off                                                                                                    | Debug Mode   Test Mode   Advanced   Device Info   SMBALERT# Mask   All Config                 |                                                                               |                                                  |                                                    |
| Write to Hardware                                                                | <b>Voltage Limits</b>                                                                                                    |                                                                                               |                                                                               |                                                  |                                                    |
| Auto write on rail or<br>device change<br>Discard Changes<br>Store Config to NVM | Vout Mode:<br>$EXP - 9$<br>Vout Command:<br>Vout OV Warn Limit:<br>Vout OV Fault Limit:<br>Vout OV Fault Response:                                                                                | $0.949$ $\circ$<br>$1.201$ $\rightarrow$ V<br>$1.281$ V<br>$Respo$ $\vee$                     | Vout UV Warn Limit:<br><b>Vout UV Fault Limit:</b><br>Vout UV Fault Response: | $0.631$ V<br>$0.594$ $\circ$ V<br>$Respo$ $\vee$ |                                                    |
| Restore NVM Config<br><b>Clear Restore Notices</b>                               | MFR Vout Min:<br><b>Vout Max</b>                                                                                                    | $0.500$ $\leftrightarrow$ V<br>$1.500$ $\leftrightarrow$ V                                    |                                                                               |                                                  |                                                    |
|                                                                                  | <b>Current Limits</b>                                                                                                    |                                                                                               | <b>Temperature Limits</b>                                                     |                                                  |                                                    |
|                                                                                  | <b>Iout OC Warn Limit:</b>                                                                                                    | 34.0 ÷ A<br>$36.0$ $\odot$ A                                                                  | Temp Warn Limit:                                                              | 100 → ℃<br>125 → °C                              |                                                    |
|                                                                                  | <b>Iout OC Fault Limit:</b><br><b>Iout OC Fault Response:</b><br>$Respo$ $\vee$                                                                                                    |                                                                                               | Temp Fault Limit:<br>OT Fault Response:                                       |                                                  |                                                    |
|                                                                                  |                                                                                                    |                                                                                               |                                                                               | $Respo$ $\boxed{\vee}$                           |                                                    |
|                                                                                  | Turn On/Off                                                                                                    |                                                                                               |                                                                               |                                                  |                                                    |
|                                                                                  | Vin On:                                                                                                    | 4.50 $\vee$ V                                                                                 | Vin Off:                                                                      | 4.00 $\vee$ V                                    |                                                    |
|                                                                                  | Turn On Rise:                                                                                                    | $5$ $\sim$ ms                                                                                 | Turn Off Fall:                                                                | $0$ $\sim$ ms                                    |                                                    |
|                                                                                  | Turn On Delay:<br>Turn On Max Fault Limit:                                                                                                    | $0$ $\boxed{\vee}$ ms<br>$100$ $\sim$ ms                                                      | Turn Off Delay:                                                               | $0$ $\boxed{\vee}$ ms                            |                                                    |
|                                                                                  | Turn On Max Fault Response:                                                                                                    | $Respo$ $\vee$                                                                                |                                                                               |                                                  |                                                    |
|                                                                                  | On/Off Config:                                                                                                    | $0x16$ $\vee$<br>Mode: CONTROL Pin Only; Control:<br>Active High, Use<br>TOFF DELAY/TOFF FALL |                                                                               |                                                  |                                                    |
|                                                                                  |                                                                                                    |                                                                                               |                                                                               |                                                  |                                                    |
|                                                                                  | Tips & Hints                                                                                                    |                                                                                               |                                                                               | <b>PMBus Log</b>                                 | $\boxed{P}$                                        |
| Configure                                                                        | ON_OFF_CONFIG [0x02]<br>Configures the combination of CONTROL pin input and serial bus commands needed to turn the unit on<br>and off. This includes how the unit responds when power is applied. |                                                                                               | $\land$                                                                       |                                                  | $\widehat{\phantom{a}}$                            |
| <b>Monitor</b>                                                                   |                                                                                                    |                                                                                               | $\checkmark$                                                                  |                                                  | $\overline{\phantom{0}}$                           |
| <b>Status</b>                                                                    |                                                                                                    |                                                                                               |                                                                               | <b>h</b>   PMBus Log                             | $P_0$ $\Theta$                                     |
|                                                                                  | Fusion Digital Power Designer v2.0.37 (2015-03-27) TPS544C25 @ Address 36d LISR Adapter v1.0.11 (PEC: 400 kHz)                                                                                    |                                                                                               |                                                                               |                                                  | <b>By TEXAS INSTRUMENTS   fusion digital nower</b> |

**Figure 9-14. Change View Screen to Monitor Screen**

<span id="page-29-0"></span>When the *Monitor* screen is selected (Figure 9-15), the screen changes to display real-time data of the parameters that are measured by the controller. This screen provides access to:

- Graphs of *VOUT*, *IOUT*, *and Temperature*. As shown, Pout display is turned off.
- *Start/Stop polling* which turns on or off the real-time display of data.
- *Clear Faults* to clear any prior fault flags
- Quick access to on/off configuration
- Control pin activation, and operation command.
- PMBus log which displays activity on the PMBus.
- *Tips and hints* which displays additional information when the cursor is hovered over configurable parameters.

At first GUI launch, faults may occur due to communications during power up. These faults can be cleared once the device is enabled.

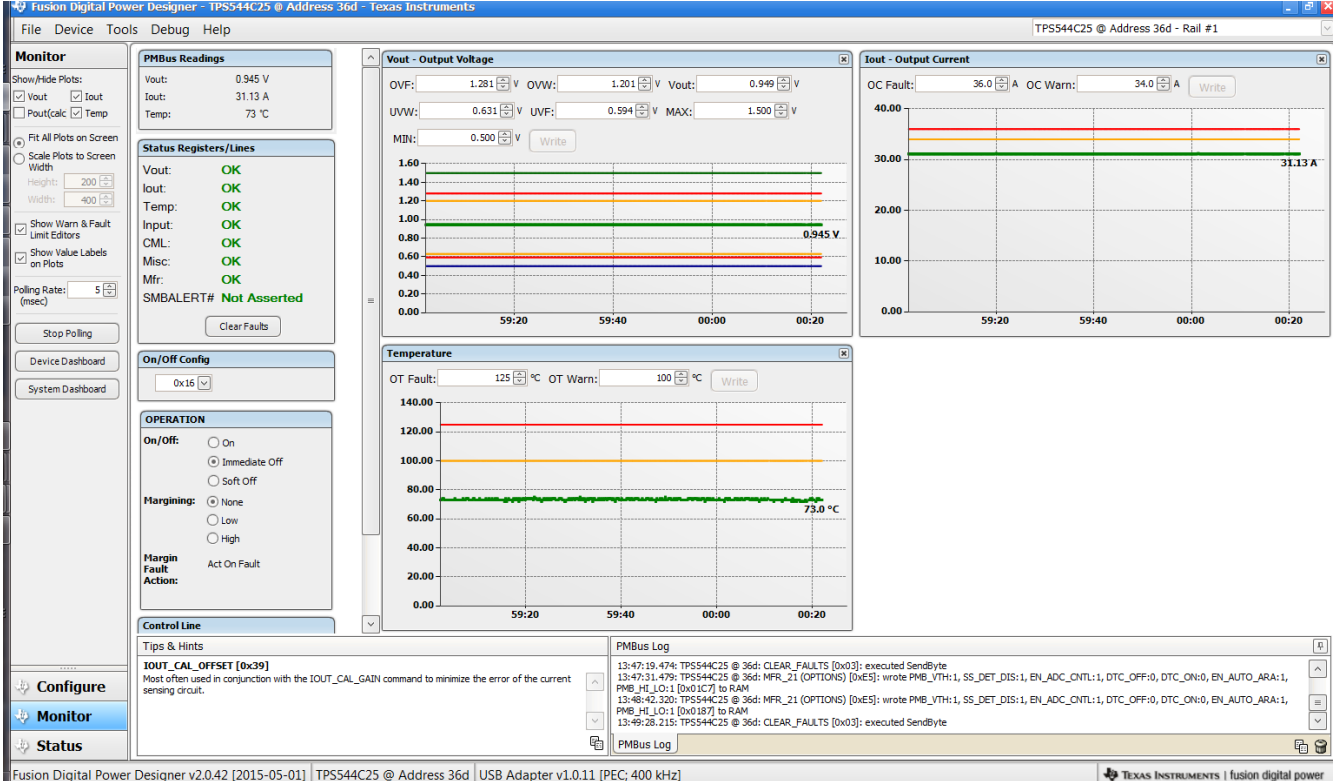

Fusion Digital Power Designer v2.0.42 [2015-05-01] TPS544C25 @ Address 36d USB Adapter v1.0.11 [PEC; 400 kHz]

**Figure 9-15. Monitor Screen**

<span id="page-30-0"></span>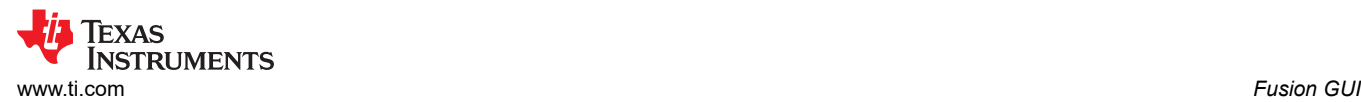

#### Selecting *System Dashboard* from mid-left screen adds a new window which displays system-level information (Figure 9-16).

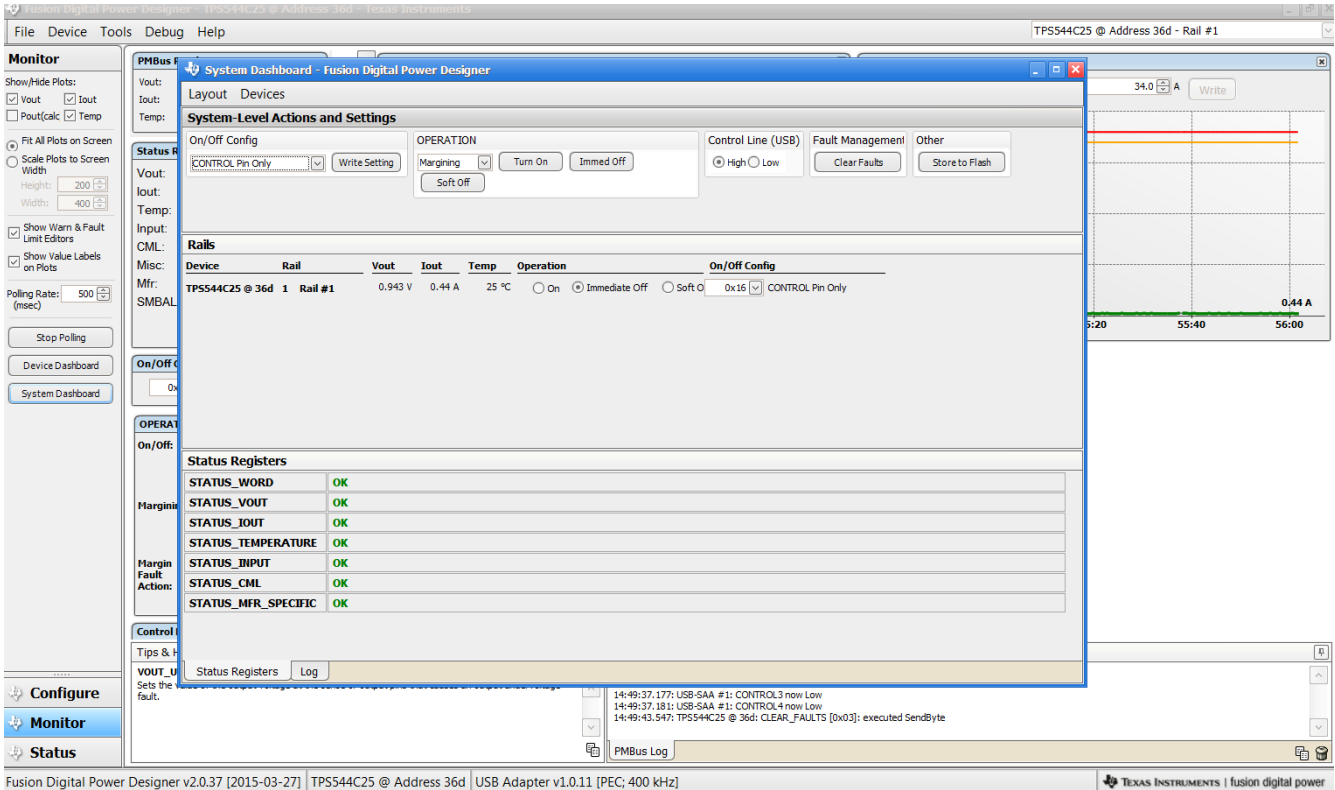

**Figure 9-16. System Dashboard**

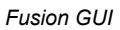

<span id="page-31-0"></span>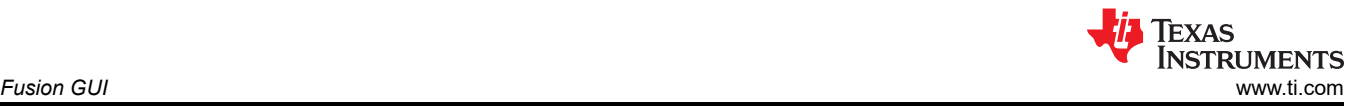

#### Selecting *Status* from lower left corner shows the status of the controller (Figure 9-17).

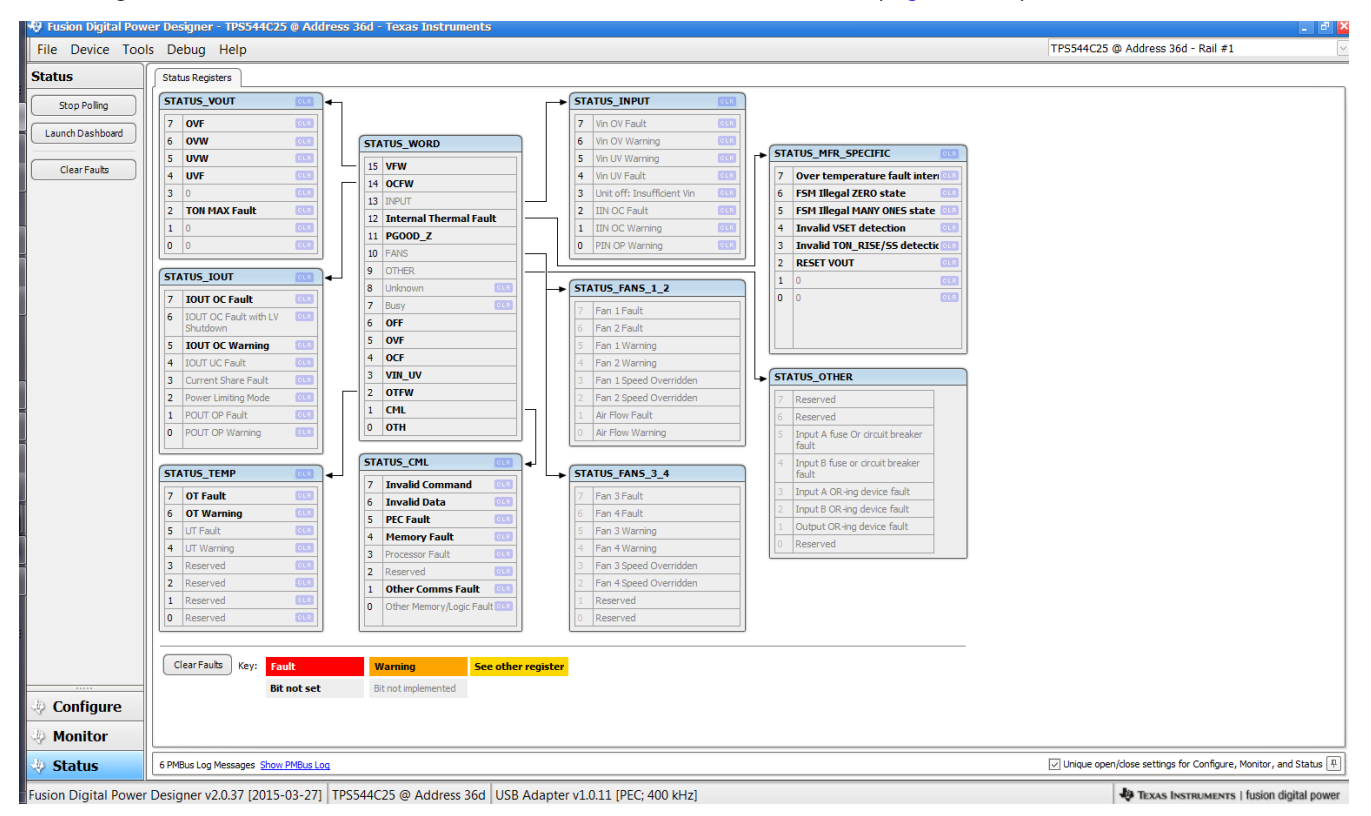

#### **Figure 9-17. Status Screen**

<span id="page-32-0"></span>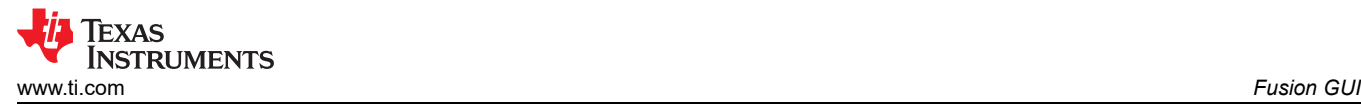

Selecting the pull-down menu *File- Import Project* from the upper left menu bar can be used to configure all parameters in the device at once with a desired configuration, or even revert back to a *known-good*  configuration. This action results in a browse-type sequence where the desired configuration file can be located and loaded (Figure 9-18).

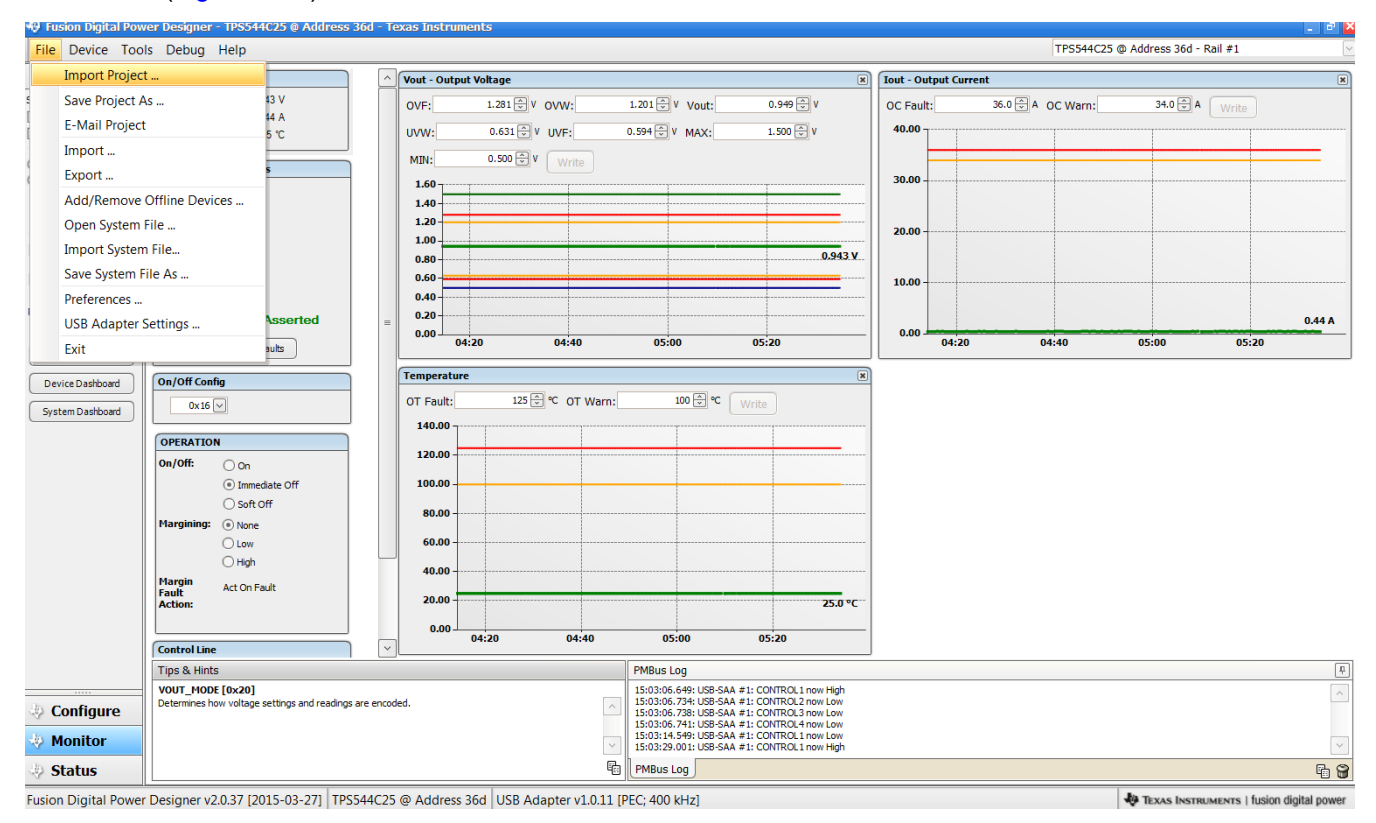

**Figure 9-18. Import Project / Import Configuration File**

<span id="page-33-0"></span>Selecting *Store User Configuration to Flash Memory* from the device pull-down menu has the same functionality as the *Store Config to NVM* button from the configure screen. It results in committing the current configuration to nonvolatile memory (Figure 9-19).

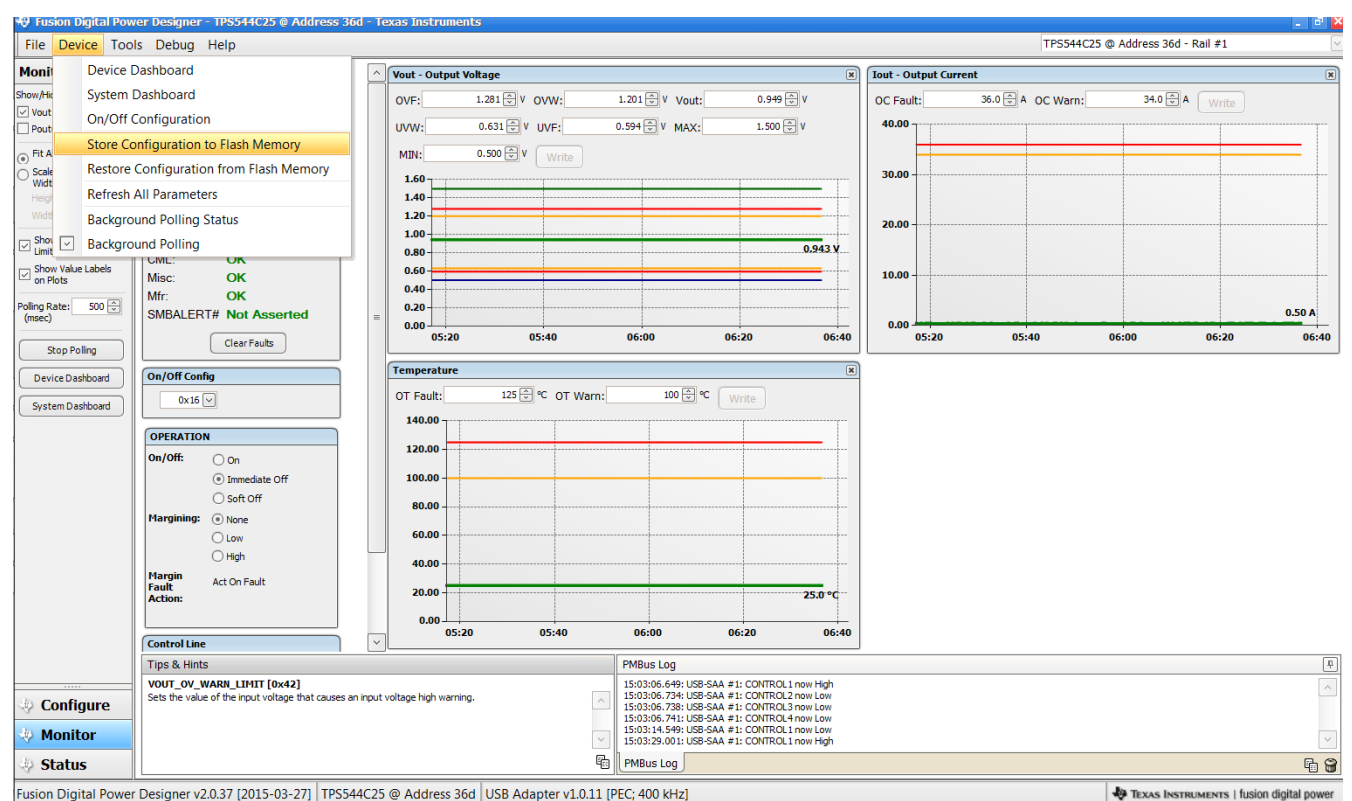

**Figure 9-19. Store Configuration To Memory**

<span id="page-34-0"></span>Select *Data Logging* (Figure 9-20), from the Tools drop-down menu. This enables logging of common operating values such as  $V_{\text{OUT}}$ ,  $I_{\text{OUT}}$ , and temperature. The user is prompted to select a location for the file to be stored as well as the type of file. Select the storage location for the file and the type of file. Logging begins when the *Start Data Logging* button is selected, and stops when it is reselected.

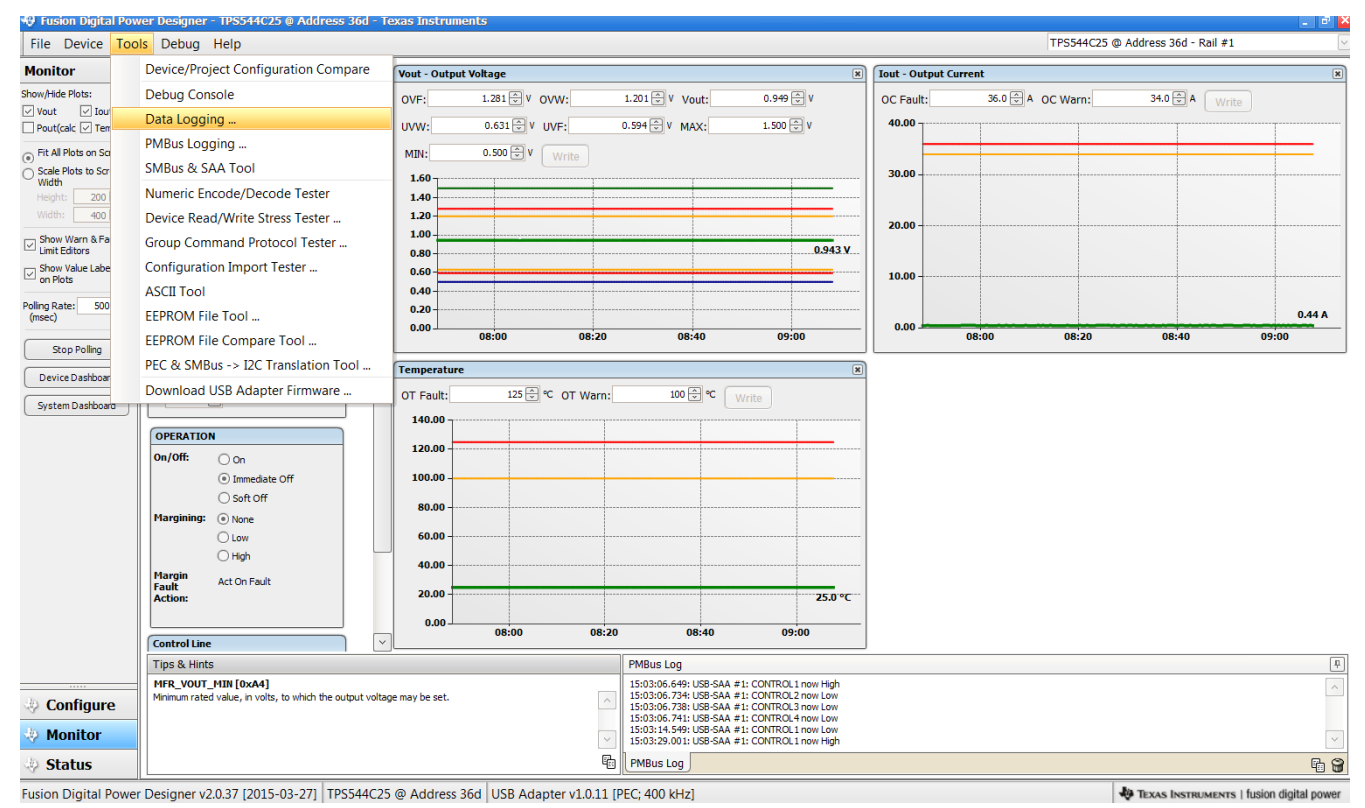

**Figure 9-20. Data Logging**

#### <span id="page-35-0"></span>Common contents of the data log as shown in (Figure 9-21).

|                |                          |                                |                                                  |                                  |                             |                                    | Data-Log-2015.05.01-15.12.27-TPS544C25-SAA1-Addr36.txt [Read-Only] - Microsoft Excel |              |                                  |                  |                                      |                            | $\overline{\phantom{a}}$                                                                                                    | $\mathbf x$           |
|----------------|--------------------------|--------------------------------|--------------------------------------------------|----------------------------------|-----------------------------|------------------------------------|--------------------------------------------------------------------------------------|--------------|----------------------------------|------------------|--------------------------------------|----------------------------|----------------------------------------------------------------------------------------------------|-----------------------|
| File           | Home                     | Insert                         | Page Layout                                      | Formulas                         | Data<br>Review              | View                               | Add-Ins<br>Acrobat                                                                   |              |                                  |                  |                                      |                            | $\begin{picture}(150,10) \put(0,0){\line(1,0){10}} \put(15,0){\line(1,0){10}} \put(15,0){\line(1,0){10}} \put(15,0){\line(1,0){10}} \put(15,0){\line(1,0){10}} \put(15,0){\line(1,0){10}} \put(15,0){\line(1,0){10}} \put(15,0){\line(1,0){10}} \put(15,0){\line(1,0){10}} \put(15,0){\line(1,0){10}} \put(15,0){\line(1,0){10}} \put(15,0){\line($ |                       |
|                | do.<br>Calibri<br>ha -   |                                | $+11$<br>$A^{\dagger}$                           | $\mathbf{A}$                     | $\frac{1}{2}$ .<br>$\equiv$ | 暈<br>General                       |                                                                                      | 一线           |                                  |                  | a. Insert +<br><sup>2</sup> Delete - | Σ -<br>A -<br>国 -          | A                                                                                                    |                       |
| Paste          | B I<br>J                 | $\mathbf{U}$                   | $A - A$<br>$\left  - \right $ $\left  - \right $ | 。                                | 體<br>檀                      | 團 -<br>$$ - %$                     | $^{+.0}_{-.0}$ $^{0.0}_{-.0}$<br>$\overline{\mathbf{z}}$                             | Formatting * | Conditional Format as<br>Table * | Cell<br>Styles - | Format *                             | Sort & Find &<br>$Q \cdot$ | Filter * Select *                                                                                                    |                       |
|                | Clipboard Ti             |                                | Font                                             | $\overline{\Gamma_{\mathbf{H}}}$ | Alignment                   | $\overline{\mathbb{F}_\mathbb{R}}$ | Number<br>$\Gamma_{\rm M}$                                                           |              | Styles                           |                  | Cells                                | Editing                    |                                                                                                    |                       |
|                | A1                       | f=<br>$\overline{\phantom{a}}$ | $f_x$                                            | Timestamp                        |                             |                                    |                                                                                      |              |                                  |                  |                                      |                            |                                                                                                    | $\mathbf{v}$          |
|                | $\mathsf{A}$             | B                              | $\epsilon$                                       | D                                | E                           | F                                  | G                                                                                    |              | H                                |                  | Т                                    | K                          | L                                                                                                    |                       |
| 1              | <b>Timestamp Adapter</b> |                                | Part ID                                          | <b>Address</b>                   |                             |                                    | READ VOUT READ IOUT READ TEMPERATURE 2                                               |              |                                  |                  |                                      |                            |                                                                                                    |                       |
| $\overline{2}$ | 12:27.4                  |                                | 1 TPS544C25                                      | 36                               | 0.943                       | 0.5                                |                                                                                      | 25           |                                  |                  |                                      |                            |                                                                                                    | $\equiv$              |
| 3              | 12:27.9                  |                                | 1 TPS544C25                                      | 36                               | 0.943                       | 0.4375                             |                                                                                      | 25           |                                  |                  |                                      |                            |                                                                                                    |                       |
| 4              | 12:28.4                  |                                | 1 TPS544C25                                      | 36                               | 0.943                       | 0.5                                |                                                                                      | 25           |                                  |                  |                                      |                            |                                                                                                    |                       |
| 5              | 12:29.1                  |                                | 1 TPS544C25                                      | 36                               | 0.943                       | 0.4375                             |                                                                                      | 25           |                                  |                  |                                      |                            |                                                                                                    |                       |
| 6              | 12:29.4                  |                                | 1 TPS544C25                                      | 36                               | 0.943                       | 0.4375                             |                                                                                      | 25           |                                  |                  |                                      |                            |                                                                                                    |                       |
| $\overline{7}$ | 12:29.9                  |                                | 1 TPS544C25                                      | 36                               | 0.943                       | 0.4375                             |                                                                                      | 25           |                                  |                  |                                      |                            |                                                                                                    |                       |
| 8              | 12:30.4                  |                                | 1 TPS544C25                                      | 36                               | 0.943                       | 0.4375                             |                                                                                      | 25           |                                  |                  |                                      |                            |                                                                                                    |                       |
| 9              | 12:30.9                  |                                | 1 TPS544C25                                      | 36                               | 0.943                       | 0.4375                             |                                                                                      | 25           |                                  |                  |                                      |                            |                                                                                                    |                       |
| 10             | 12:31.4                  |                                | 1 TPS544C25                                      | 36                               | 0.943                       | 0.4375                             |                                                                                      | 25           |                                  |                  |                                      |                            |                                                                                                    |                       |
| 11             | 12:31.8                  |                                | 1 TPS544C25                                      | 36                               | 0.943                       | 0.4375                             |                                                                                      | 25           |                                  |                  |                                      |                            |                                                                                                    |                       |
| 12             | 12:32.4                  |                                | 1 TPS544C25                                      | 36                               | 0.943                       | 0.5                                |                                                                                      | 25           |                                  |                  |                                      |                            |                                                                                                    |                       |
| 13             | 12:32.9                  |                                | 1 TPS544C25                                      | 36                               | 0.943                       | 0.4375                             |                                                                                      | 25           |                                  |                  |                                      |                            |                                                                                                    |                       |
| 14             | 12:33.3                  |                                | 1 TPS544C25                                      | 36                               | 0.943                       | 0.4375                             |                                                                                      | 25           |                                  |                  |                                      |                            |                                                                                                    |                       |
| 15             | 12:34.0                  |                                | 1 TPS544C25                                      | 36                               | 0.943                       | 0.4375                             |                                                                                      | 25           |                                  |                  |                                      |                            |                                                                                                    |                       |
| 16             | 12:34.4                  |                                | 1 TPS544C25                                      | 36                               | 0.943                       | 0.4375                             |                                                                                      | 25           |                                  |                  |                                      |                            |                                                                                                    |                       |
| 17             | 12:34.9                  |                                | 1 TPS544C25                                      | 36                               | 0.943                       | 0.4375                             |                                                                                      | 25           |                                  |                  |                                      |                            |                                                                                                    |                       |
| 18             | 12:35.2                  |                                | 1 TPS544C25                                      | 36                               | 0.943                       | 0.4375                             |                                                                                      | 25           |                                  |                  |                                      |                            |                                                                                                    |                       |
| 19             | 12:35.7                  |                                | 1 TPS544C25                                      | 36                               | 0.943                       | 0.5                                |                                                                                      | 25           |                                  |                  |                                      |                            |                                                                                                    |                       |
| 20             | 12:36.2                  |                                | 1 TPS544C25                                      | 36                               | 0.943                       | 0.5                                |                                                                                      | 25           |                                  |                  |                                      |                            |                                                                                                    |                       |
| $M \leq 1$     | $\blacktriangleright$    |                                | ▶ Data-Log-2015.05.01-15.12.27-TP ②              |                                  |                             |                                    |                                                                                      | $\mathbb{R}$ |                                  |                  | m                                    |                            |                                                                                                    | $\blacktriangleright$ |
| Ready          |                          |                                |                                                  |                                  |                             |                                    |                                                                                      |              |                                  |                  | 田口凹 100% (-)                         |                            |                                                                                                    | Ð                     |

**Figure 9-21. Data Log File**

<span id="page-36-0"></span>Selecting *PMBus Logging* (Figure 9-22) from the Tools drop-down menu enables the logging of all PMBus activity in the same way as the datalogging. This includes communications traffic for each polling loop between the GUI and the device. It also includes common operating values such as  $V_{OUT}$ ,  $I_{OUT}$ , and temperature. The user is prompted to select a location for the file to be stored. See next screen ([Figure 9-23](#page-37-0)).

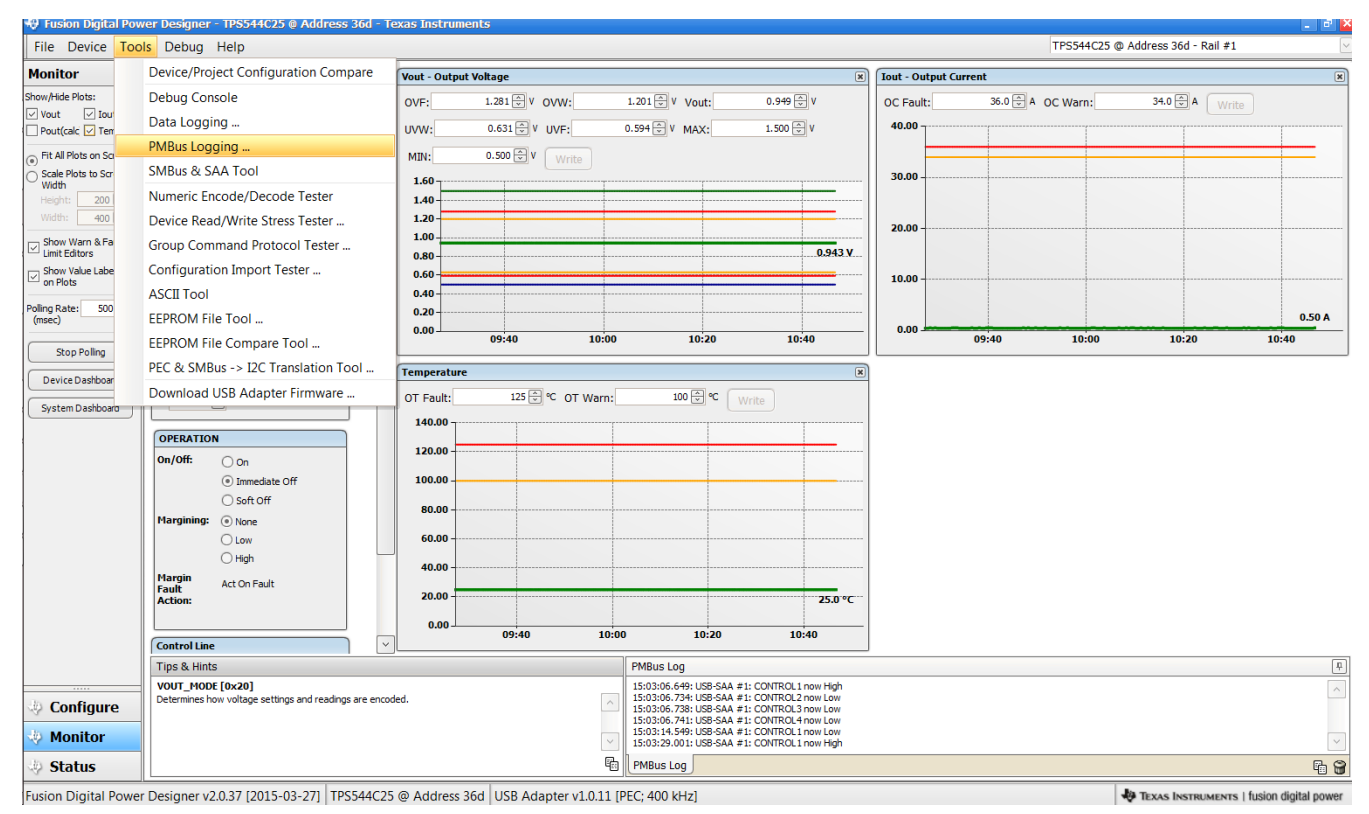

**Figure 9-22. PMBus Logging**

<span id="page-37-0"></span>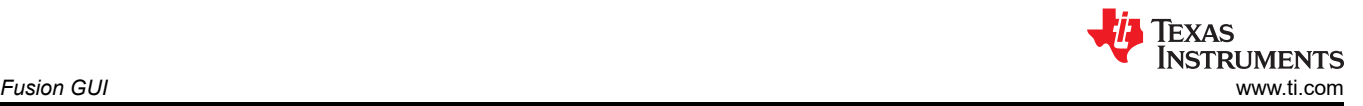

Select the storage location for the file and the type of file. As shown (Figure 9-23), the file is a CSV file to be stored in the directory path shown. Logging begins when the *Start Logging* button is selected, and stops when it is reselected (as *Stop Logging*). This file can rapidly grow in size, so caution is advised when using this function.

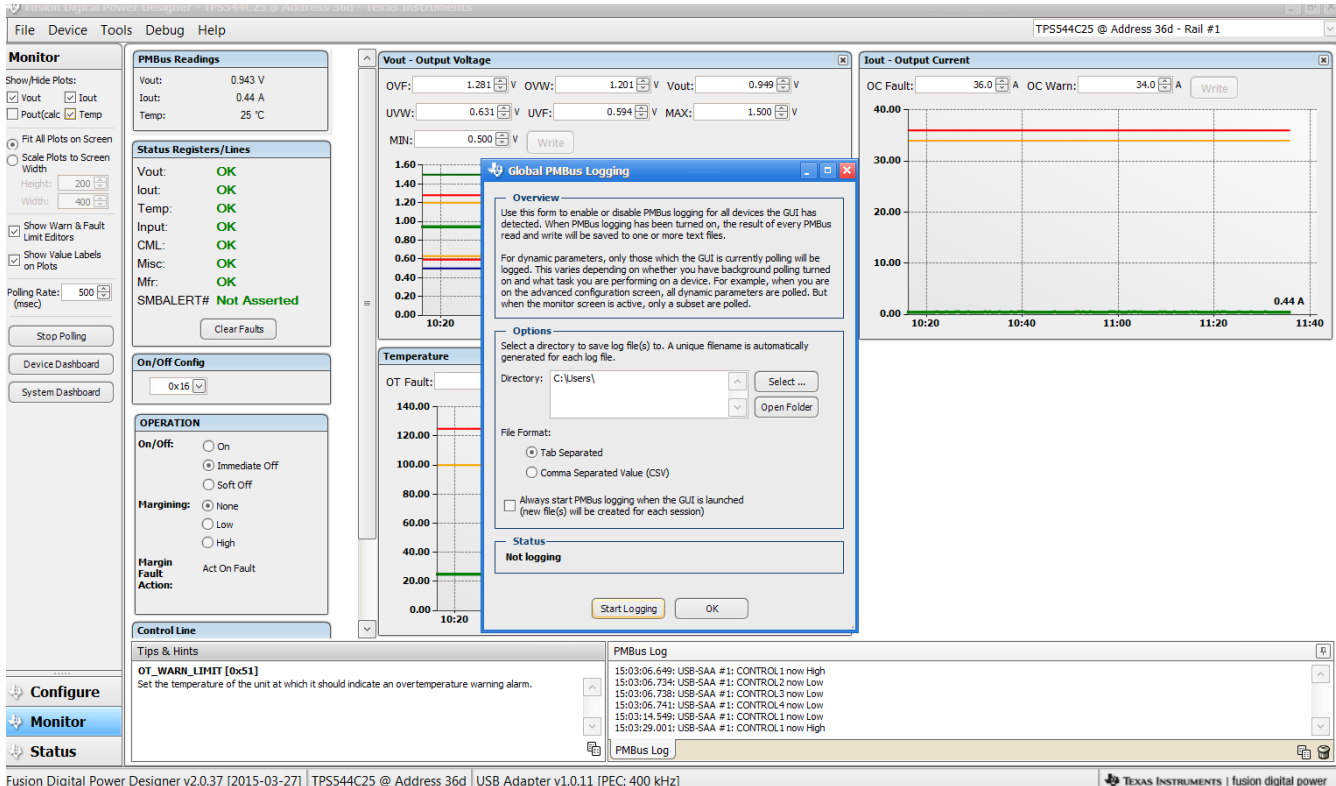

Fusion Digital Power Designer v2.0.37 [2015-03-27] TPS544C25 @ Address 36d USB Adapter v1.0.11 [PEC; 400 kHz]

**Figure 9-23. PMBus Log Details**

# <span id="page-38-0"></span>**10 EVM Assembly Drawing and PCB Layout**

Figure 10-1 through [Figure 10-6](#page-40-0) show the design of the PWR-681EVM printed-circuit board (PCB).

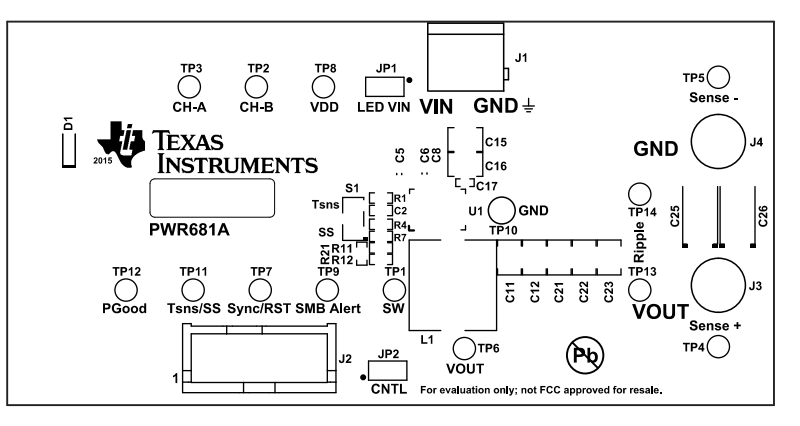

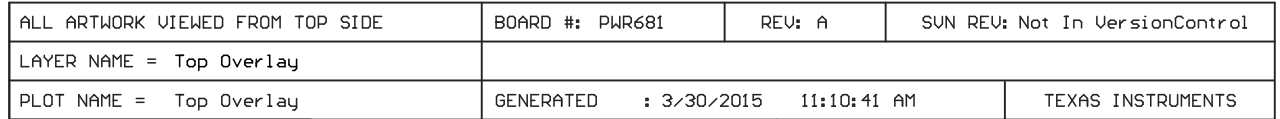

### **Figure 10-1. PWR-681EVM Top Layer Assembly Drawing (top view)**

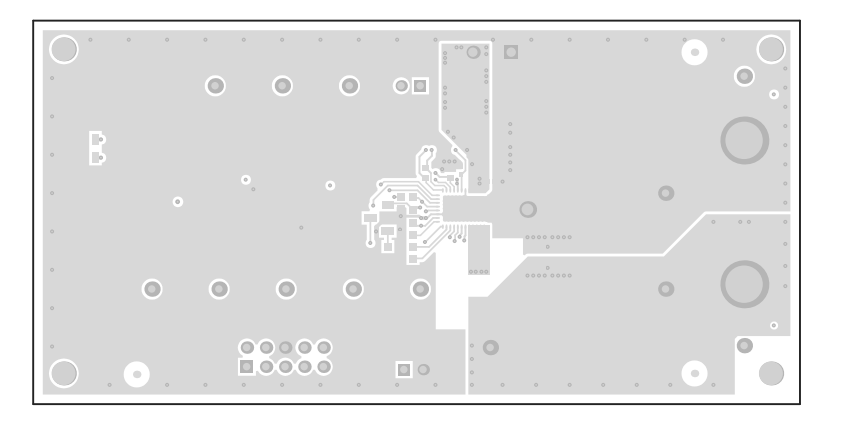

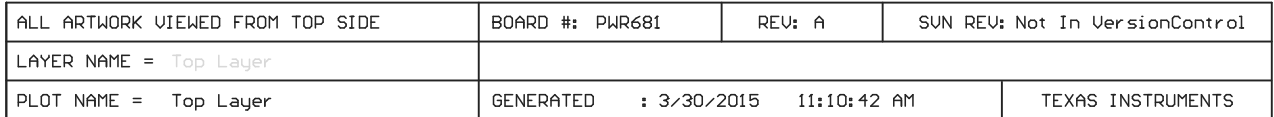

#### **Figure 10-2. PWR-681EVM Top Layer (top view)**

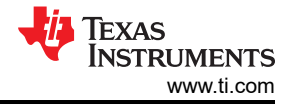

<span id="page-39-0"></span>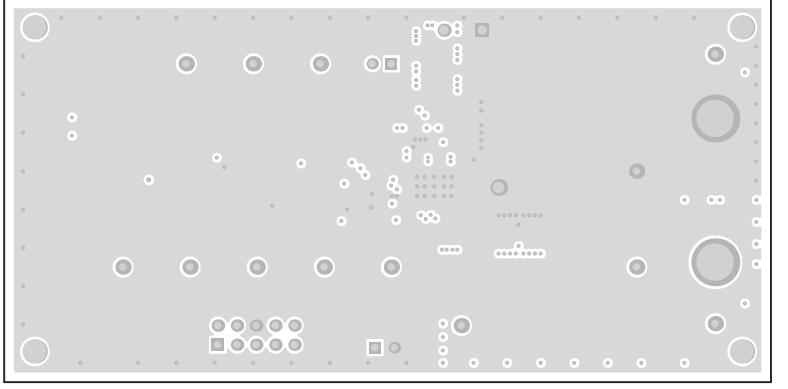

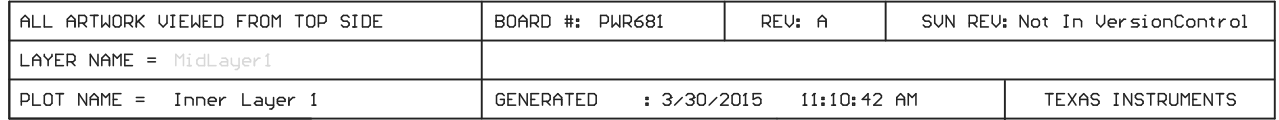

**Figure 10-3. PWR-681EVM Layer 1 (top view)**

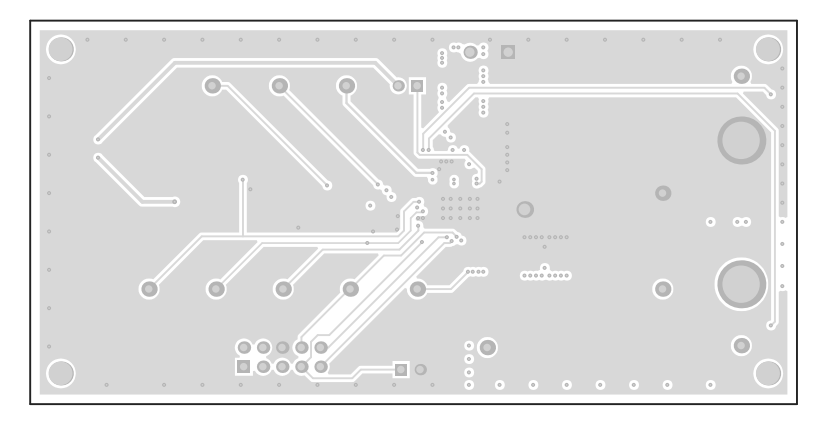

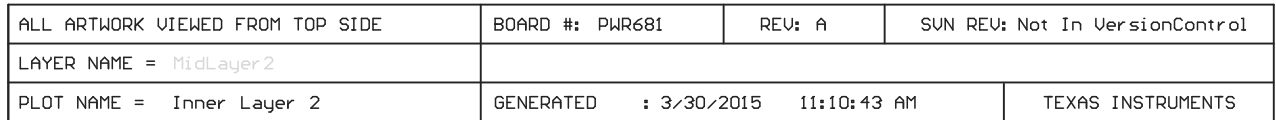

**Figure 10-4. PWR-681EVM Layer 2 (top view)**

<span id="page-40-0"></span>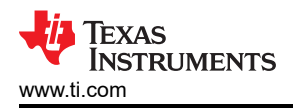

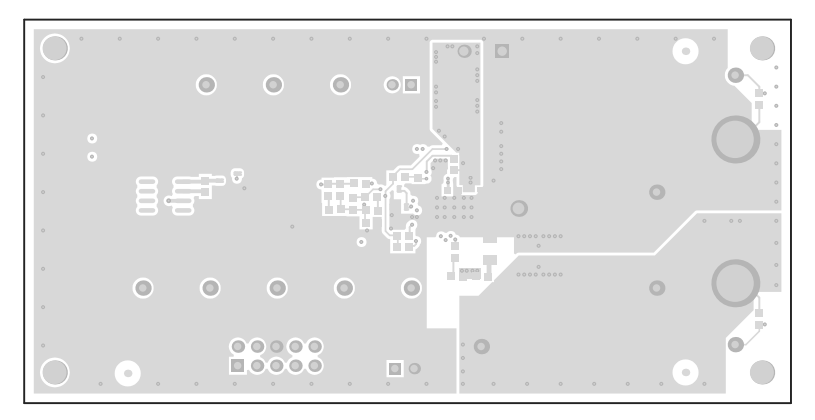

| ∣ALL ARTWORK VIEWED FROM TOP SIDE | BOARD #: PWR681          | REV: A      | SUN REV: Not In VersionControl |                   |  |  |
|-----------------------------------|--------------------------|-------------|--------------------------------|-------------------|--|--|
| LAYER NAME = Bottom Lauer         |                          |             |                                |                   |  |  |
| $ $ PLOT NAME = Bottom Layer      | : 3/30/2015<br>GENERATED | 11:10:43 AM |                                | TEXAS INSTRUMENTS |  |  |

**Figure 10-5. PWR-681EVM Bottom Layer (top view)**

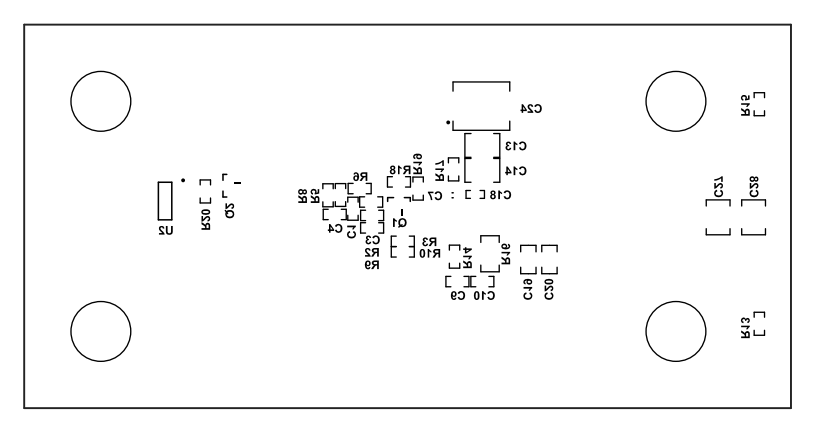

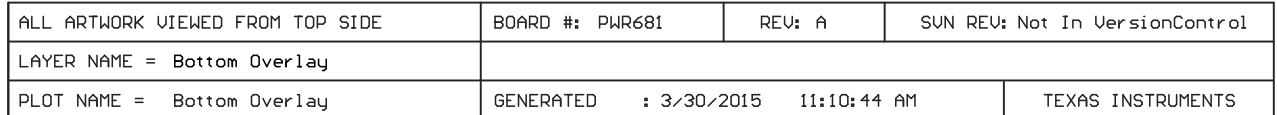

#### **Figure 10-6. PWR-681EVM Bottom Layer Assembly Drawing (top view)**

<span id="page-41-0"></span>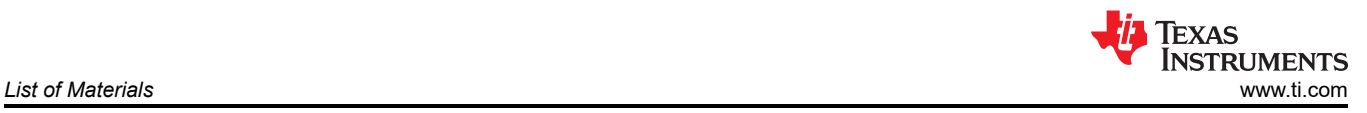

# **11 List of Materials**

The EVM components list according to the schematic shown in Table 11-1.

**Note**

TPS544C25 version used for this example. The TPS544B25 EVM has the same List of Material as the TPS544C25 EVM with the exception of U1.

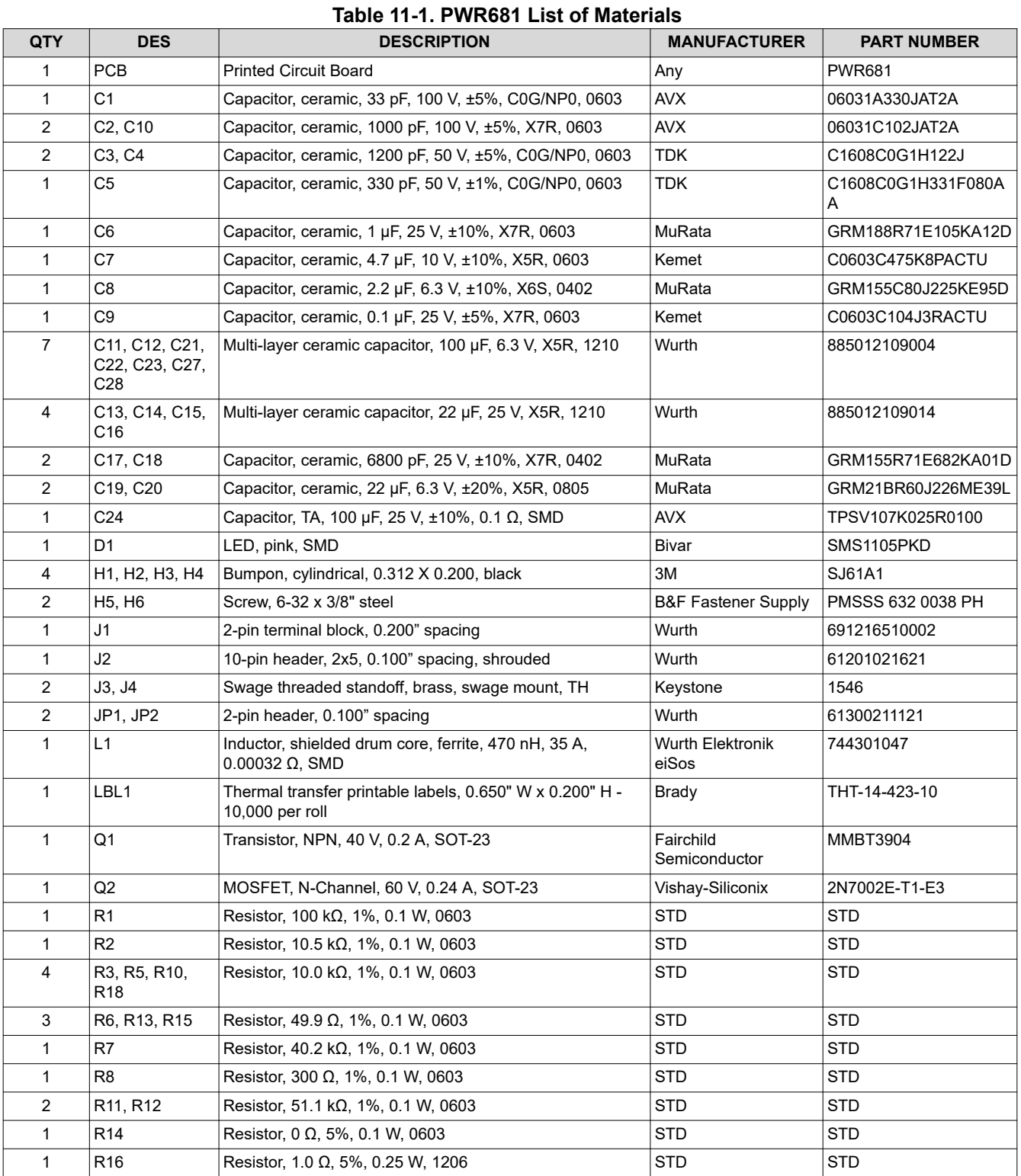

#### 42 *TPS5442x5 Step-Down Converter Evaluation Module User's Guide* [SLUUB60B](https://www.ti.com/lit/pdf/SLUUB60) – MAY 2015 – REVISED AUGUST 2021

<span id="page-42-0"></span>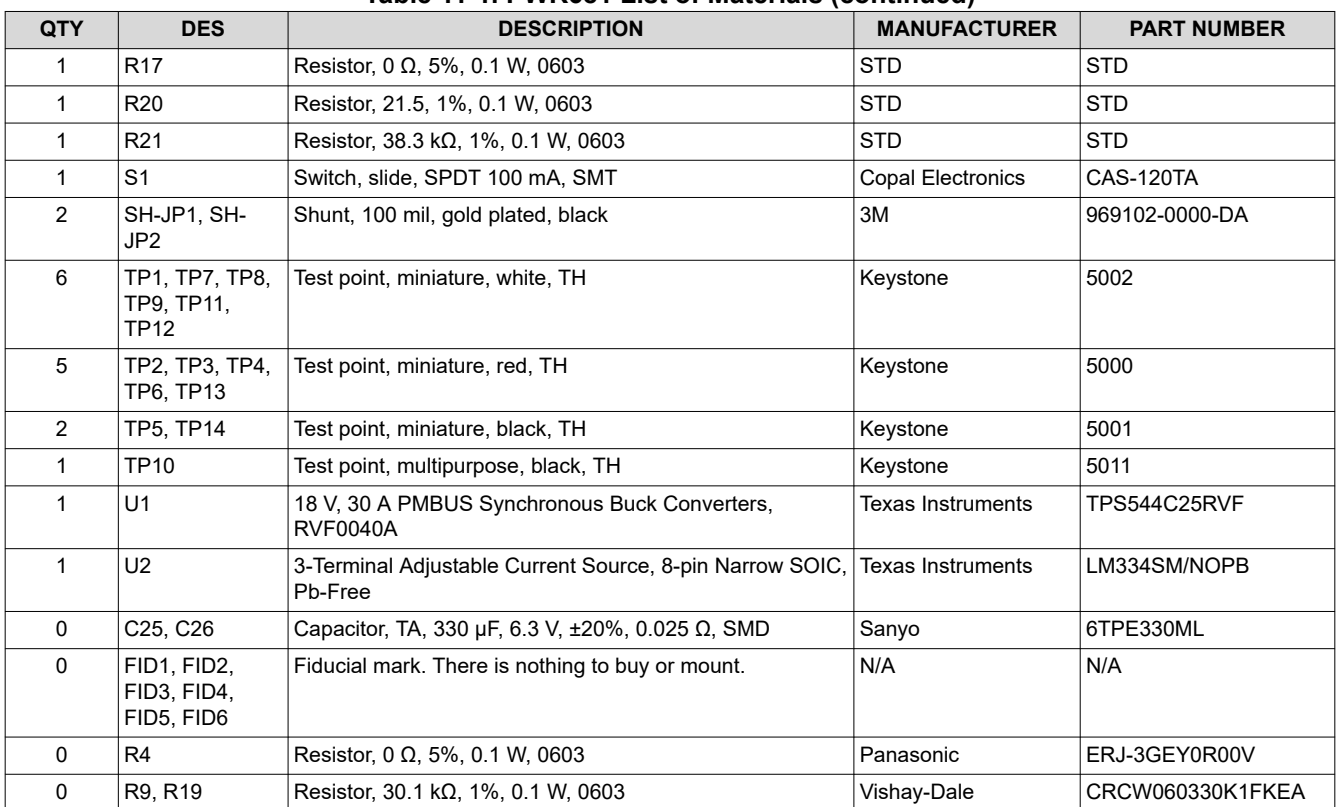

# **Table 11-1. PWR681 List of Materials (continued)**

# **12 Revision History**

NOTE: Page numbers for previous revisions may differ from page numbers in the current version.

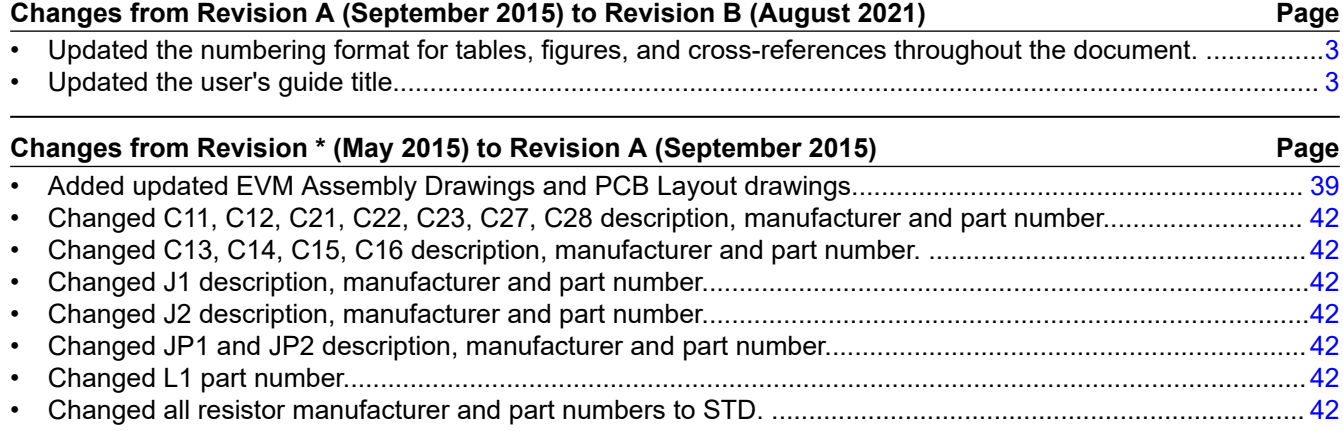

### **IMPORTANT NOTICE AND DISCLAIMER**

TI PROVIDES TECHNICAL AND RELIABILITY DATA (INCLUDING DATA SHEETS), DESIGN RESOURCES (INCLUDING REFERENCE DESIGNS), APPLICATION OR OTHER DESIGN ADVICE, WEB TOOLS, SAFETY INFORMATION, AND OTHER RESOURCES "AS IS" AND WITH ALL FAULTS, AND DISCLAIMS ALL WARRANTIES, EXPRESS AND IMPLIED, INCLUDING WITHOUT LIMITATION ANY IMPLIED WARRANTIES OF MERCHANTABILITY, FITNESS FOR A PARTICULAR PURPOSE OR NON-INFRINGEMENT OF THIRD PARTY INTELLECTUAL PROPERTY RIGHTS.

These resources are intended for skilled developers designing with TI products. You are solely responsible for (1) selecting the appropriate TI products for your application, (2) designing, validating and testing your application, and (3) ensuring your application meets applicable standards, and any other safety, security, regulatory or other requirements.

These resources are subject to change without notice. TI grants you permission to use these resources only for development of an application that uses the TI products described in the resource. Other reproduction and display of these resources is prohibited. No license is granted to any other TI intellectual property right or to any third party intellectual property right. TI disclaims responsibility for, and you will fully indemnify TI and its representatives against, any claims, damages, costs, losses, and liabilities arising out of your use of these resources.

TI's products are provided subject to [TI's Terms of Sale](https://www.ti.com/legal/termsofsale.html) or other applicable terms available either on [ti.com](https://www.ti.com) or provided in conjunction with such TI products. TI's provision of these resources does not expand or otherwise alter TI's applicable warranties or warranty disclaimers for TI products.

TI objects to and rejects any additional or different terms you may have proposed.

Mailing Address: Texas Instruments, Post Office Box 655303, Dallas, Texas 75265 Copyright © 2022, Texas Instruments Incorporated